# HAKOWANIE<br>INTERFEJSÓW **API**

# ŁAMANIE INTERFEJSÓW PROGRAMOWANIA APLIKACJI INTERNETOWYCH

COREY J. BALL

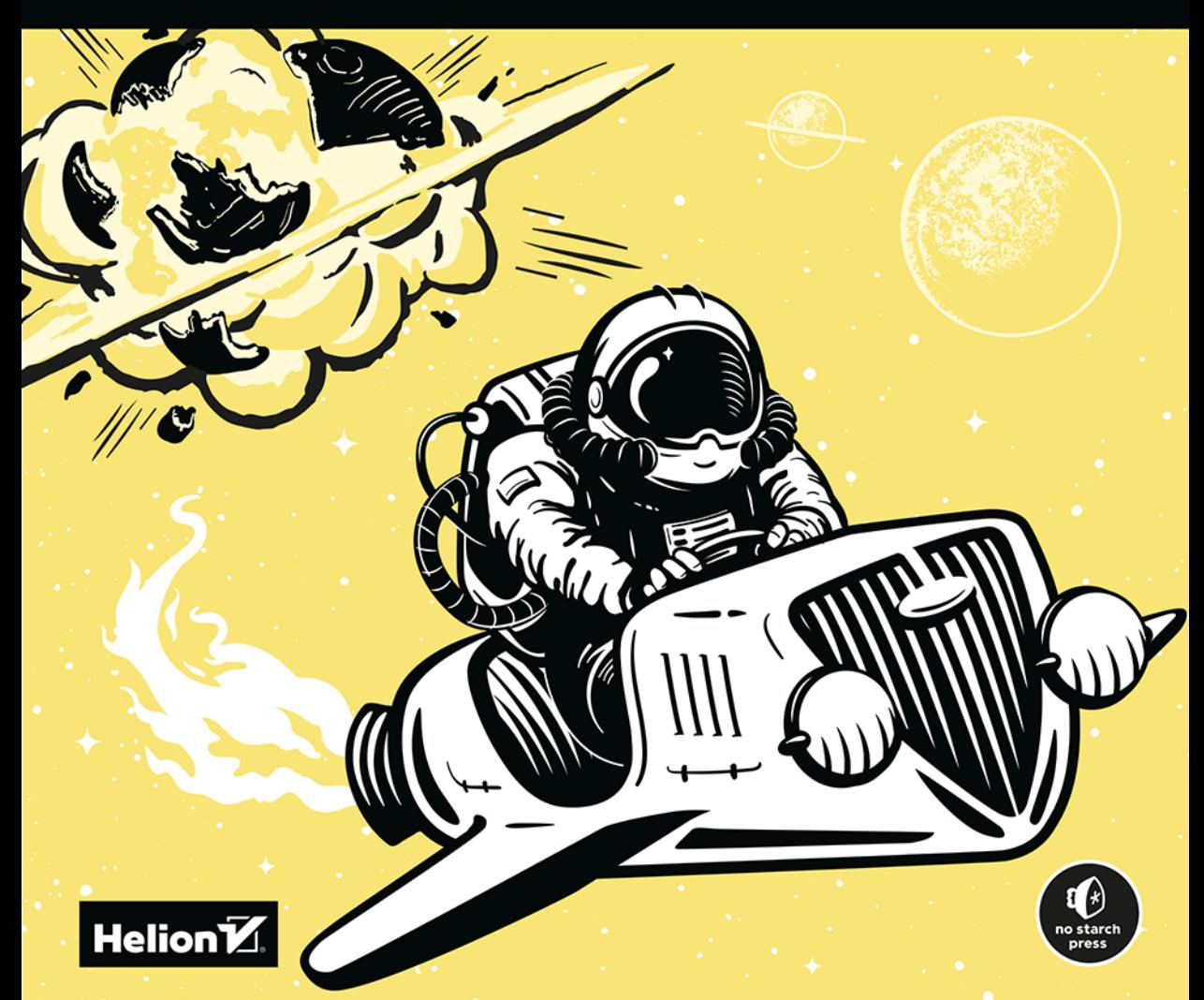

Tytuł oryginału: Hacking APIs: Breaking Web Application Programming Interfaces

Tłumaczenie: Andrzej Watrak

ISBN: 978-83-8322-408-4

Copyright © 2022 by Corey Ball. Title of English-language original: Hacking APIS: Breaking Web Application Programming Interfaces, ISBN 9781718502444, published by No Starch Press Inc. 245 8th Street, San Francisco, California United States 94103.

The Polish-language 1st edition Copyright © 2023 by Helion S.A. under license by No Starch Press Inc. All rights reserved.

All rights reserved. No part of this book may be reproduced or transmitted in any form or by any means, electronic or mechanical, including photocopying, recording or by any information storage retrieval system, without permission from the Publisher.

Wszelkie prawa zastrzeżone. Nieautoryzowane rozpowszechnianie całości lub fragmentu niniejszej publikacji w jakiejkolwiek postaci jest zabronione. Wykonywanie kopii metodą kserograficzną, fotograficzną, a także kopiowanie książki na nośniku filmowym, magnetycznym lub innym powoduje naruszenie praw autorskich niniejszej publikacji.

Wszystkie znaki występujące w tekście są zastrzeżonymi znakami firmowymi bądź towarowymi ich właścicieli.

Autor oraz wydawca dołożyli wszelkich starań, by zawarte w tej książce informacje były kompletne i rzetelne. Nie biorą jednak żadnej odpowiedzialności ani za ich wykorzystanie, ani za związane z tym ewentualne naruszenie praw patentowych lub autorskich. Autor oraz wydawca nie ponoszą również żadnej odpowiedzialności za ewentualne szkody wynikłe z wykorzystania informacji zawartych w książce.

Drogi Czytelniku! Jeżeli chcesz ocenić tę książkę, zajrzyj pod adres *https://helion.pl/user/opinie/hakint* Możesz tam wpisać swoje uwagi, spostrzeżenia, recenzję.

Helion S.A. ul. Kościuszki 1c, 44-100 Gliwice tel. 32 230 98 63 e-mail: *helion@helion.pl* WWW: *https://helion.pl* (księgarnia internetowa, katalog książek)

Printed in Poland.

- [Kup książkę](https://helion.pl/rf/hakint)
- 
- Oceń książkę • Oceń książkę
- 
- Lubie tol » Nasza społec • Lubię to! » Nasza społeczność

# Spis treści

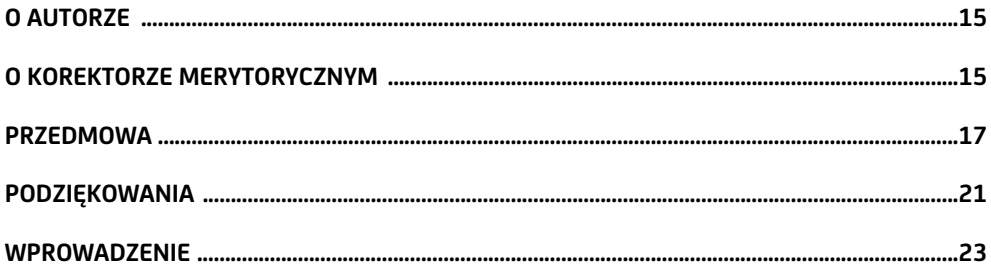

# $\mathbf{I}$

# .<br>CZYM JEST BEZPIECZEŃSTWO INTERFEJSÓW API? ....................... 27

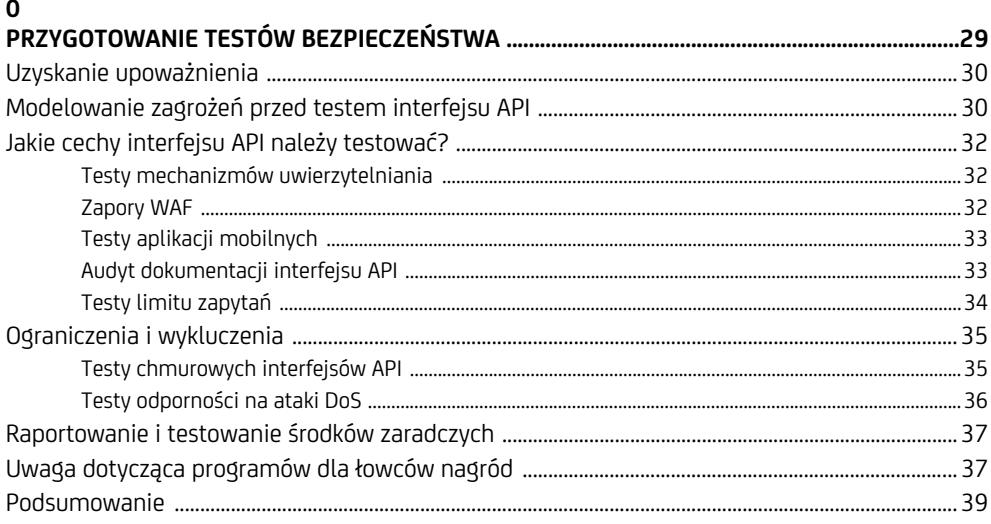

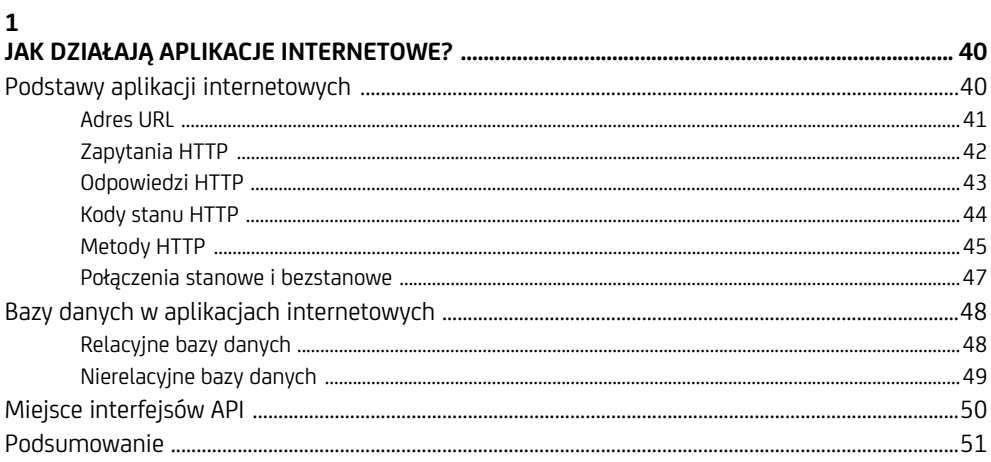

# $\overline{c}$

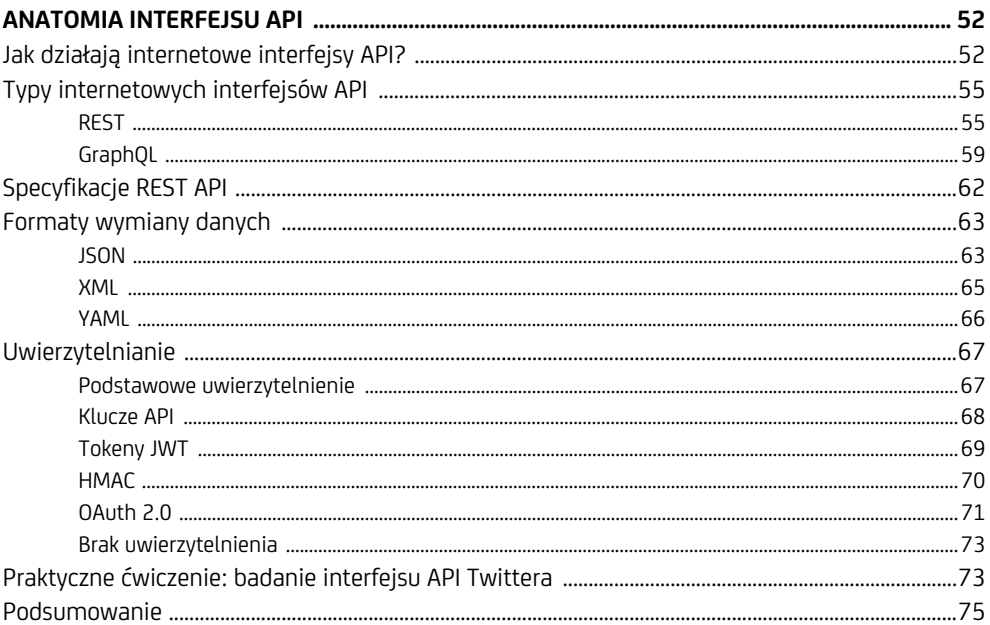

# $\overline{\mathbf{3}}$

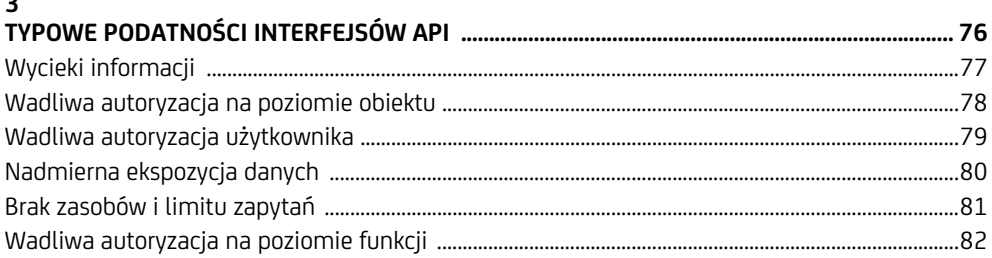

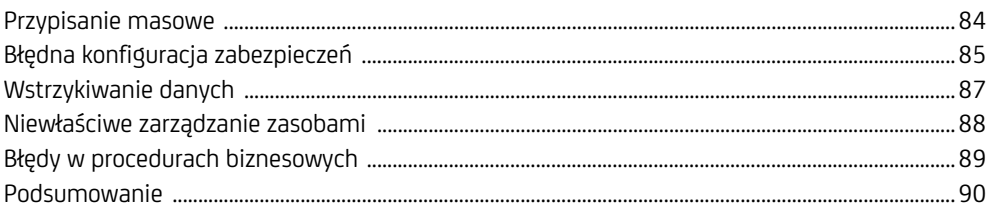

# $\mathbf{II}$

# **BUDOWANIE LABORATORIUM TESTOWANIA**

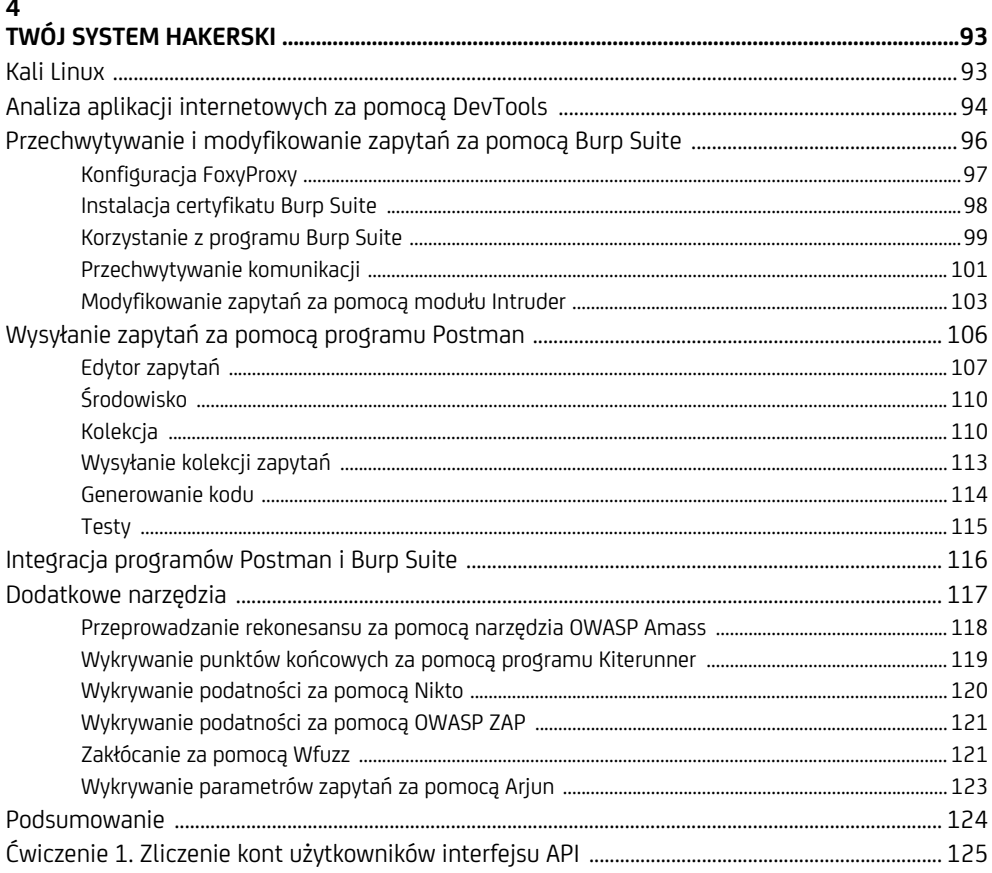

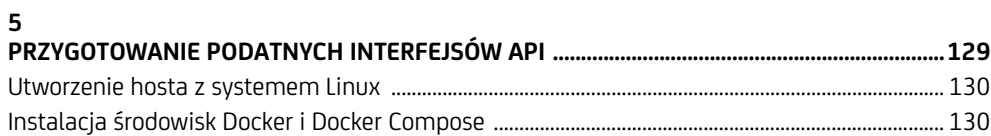

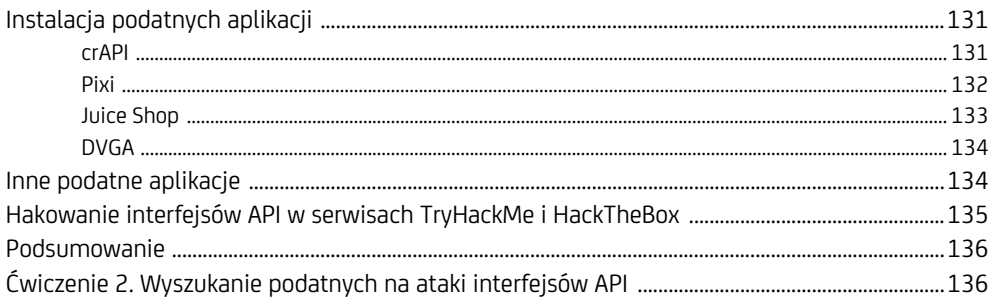

# $III$

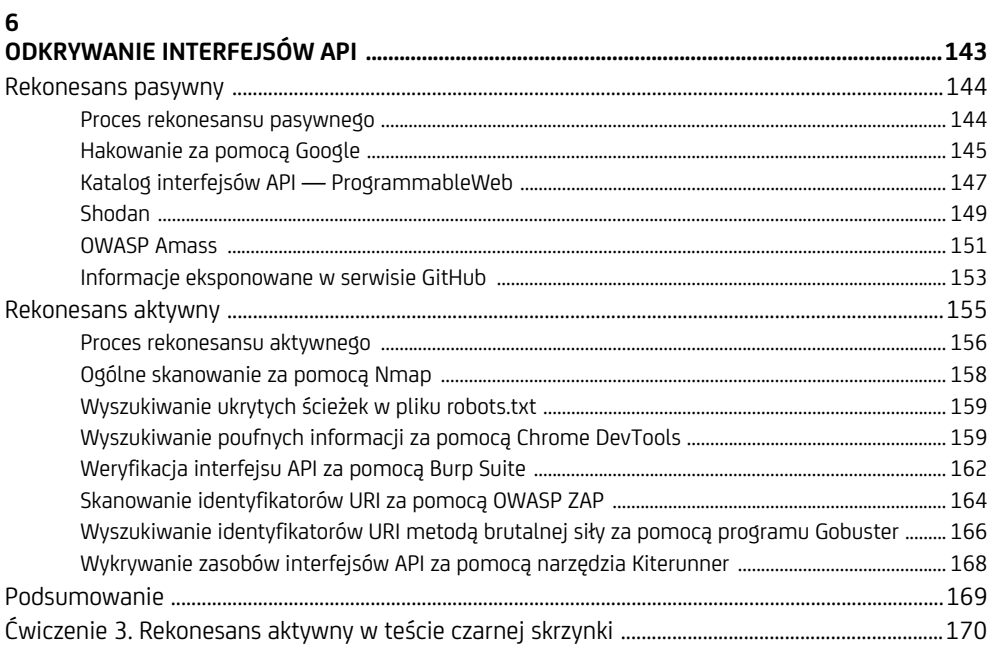

# $\overline{7}$

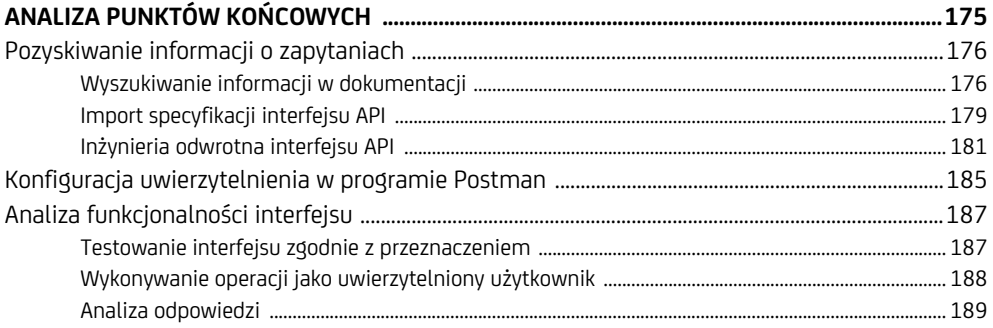

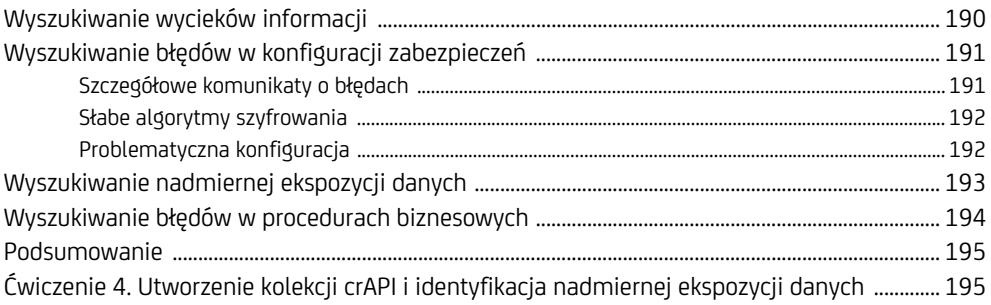

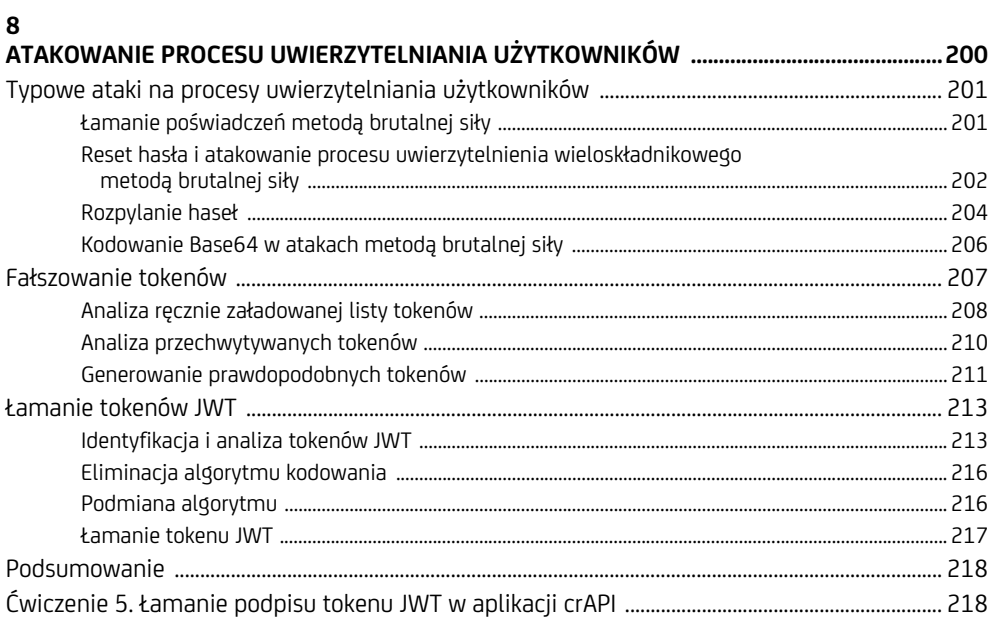

# $\boldsymbol{9}$

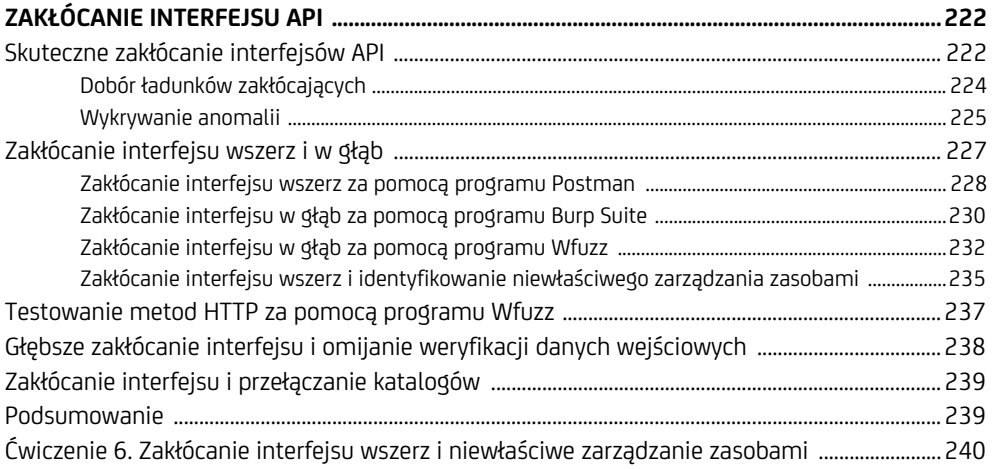

Spis treści II

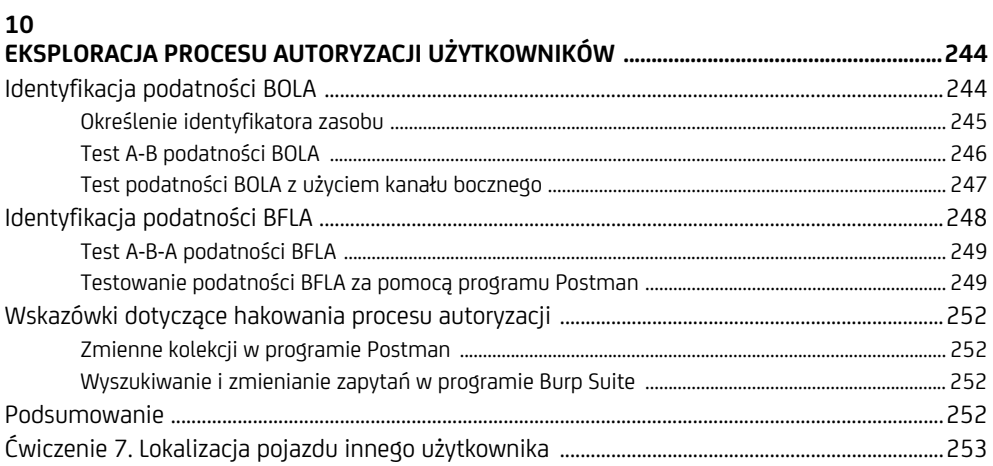

# $11$

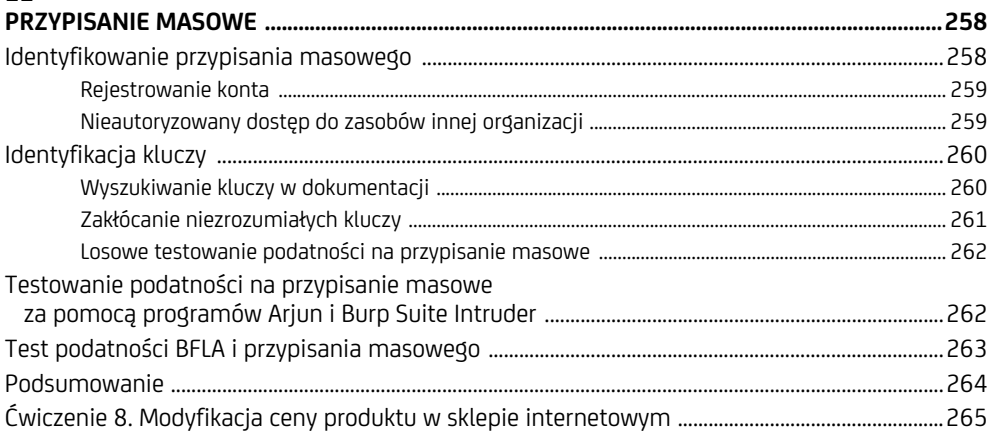

# 12

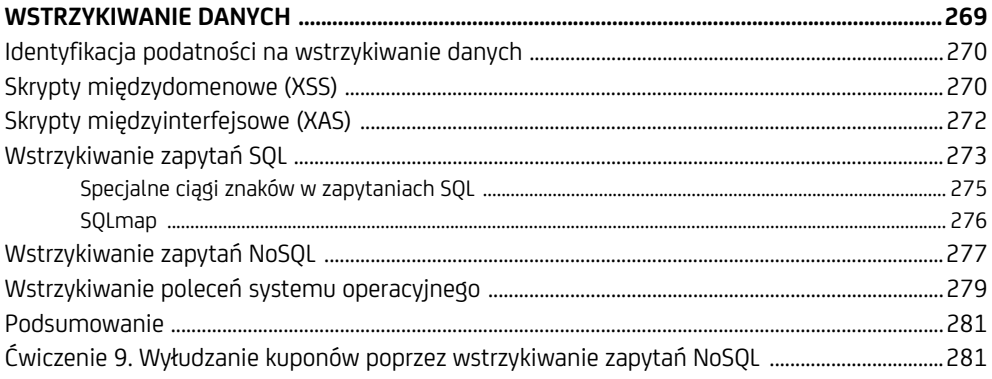

# $\overline{N}$ HAKOWANIE INTERFEJSÓW API W PRAKTYCE ............................... 287

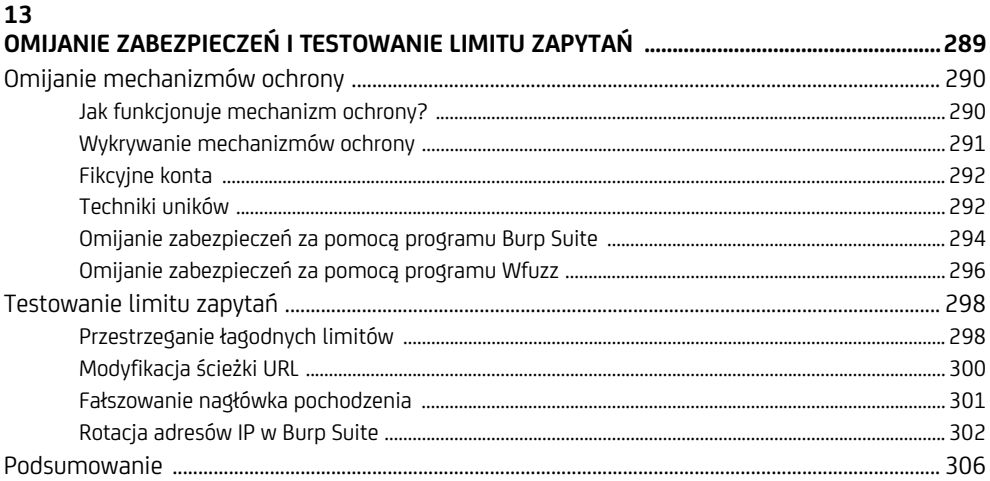

# 14

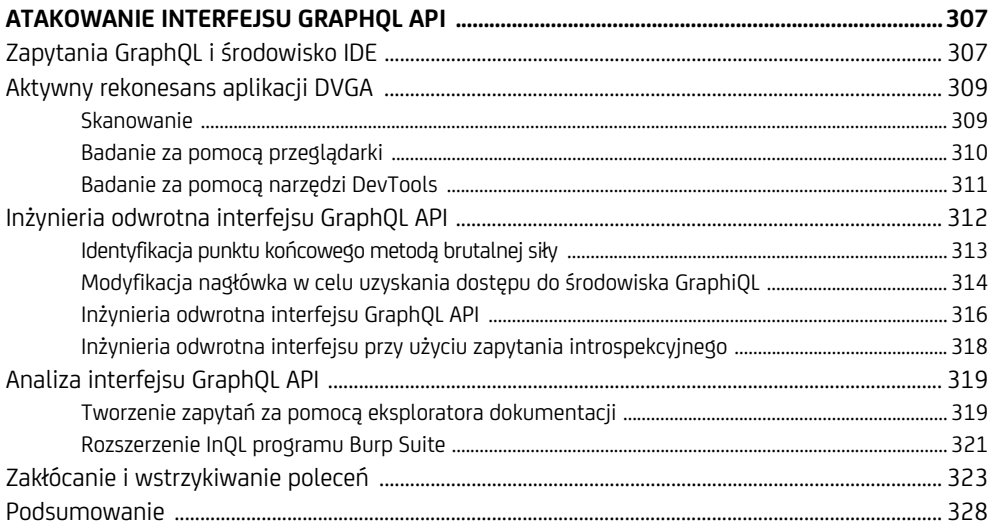

# 15

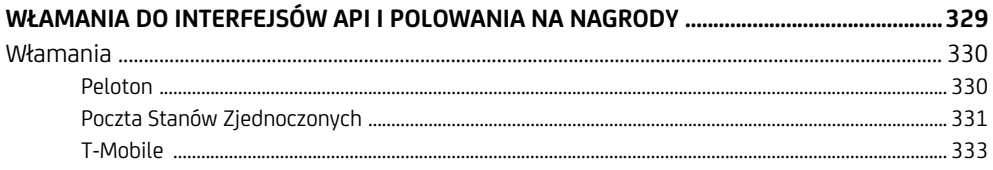

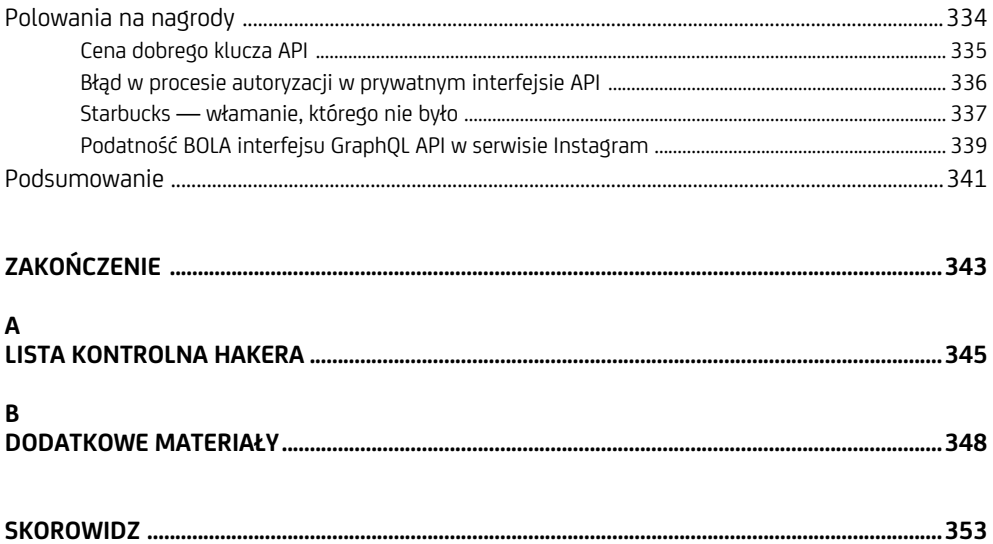

# **6**

# **Odkrywanie interfejsów API**

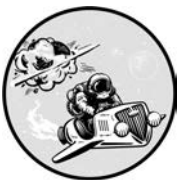

ZANIM ZACZNIESZ ATAKOWAĆ INTERFEJS API, MUSISZ GO ZLOKALIZO-WAĆ I SPRAWDZIĆ, CZY DZIAŁA. MUSISZ RÓWNIEŻ UZYSKAĆ POŚWIAD-CZENIA (KLUCZE, NAZWY UŻYTKOWNIKÓW, HASŁA), NUMER WERSJI, dokumentację i informacje o przeznaczeniu. Im więcej danych zbie-

rzesz, tym więcej luk w zabezpieczeniach będziesz mógł wykryć i wykorzystać. W tym rozdziale poznasz procesy pasywnego i aktywnego rekonesansu oraz wykorzystywane do tego celu narzędzia.

Przystępując do rozpoznania interfejsu API, warto zastanowić się nad jego przeznaczeniem. Interfejs może być przeznaczony do użytku wewnętrznego, może być otwarty tylko dla partnerów i klientów firmy albo też dostępny publicznie. Interfejs publiczny lub udostępniany tylko partnerom prawdopodobnie posiada dokumentację dla programistów, opisującą jego punkty końcowe i zawierającą instrukcje użytkowania. Korzystaj z takiej dokumentacji podczas rozpoznawania interfejsu.

Jeśli interfejs API jest przeznaczony dla wybranych klientów lub do użytku wewnętrznego, musisz oprzeć się na innych danych, takich jak konwencje nazewnictwa, informacje zawarte w odpowiedziach w nagłówkach HTTP (np. Content-Type: application/json), treściach JSON/XML odpowiedzi oraz w wykorzystywanych w aplikacji plikach JavaScript.

# **Rekonesans pasywny**

**Rekonesans pasywny** to proces uzyskiwania informacji o systemie bez bezpośredniej interakcji z jego urządzeniami. Celem jest określenie i udokumentowanie obszaru ataku bez informowania jego właściciela o wykonywanych czynnościach. **Obszar ataku** to zbiór wszystkich dostępnych systemów w sieci, z których można pozyskać informacje pozwalające po ich odpowiednim wykorzystaniu otworzyć dostęp do innych systemów lub spowodować ich awarię.

Zazwyczaj w rekonesansie pasywnym wykorzystuje się metodykę OSINT (ang. *Open-Source Intelligence*, biały wywiad), polegającą na pozyskiwaniu informacji z publicznie dostępnych źródeł. Szuka się punktów końcowych, poświadczeń, dokumentacji, informacji o wersji i przeznaczeniu biznesowym interfejsu. Znalezione punkty końcowe stają się celami badań w następnym kroku, podczas rekonesansu aktywnego. Dane uwierzytelniające pozwolą Ci testować interfejs z perspektywy uprawnionego użytkownika lub — jeszcze lepiej — administratora. Numer wersji może wskazać potencjalne wrażliwe zasoby i zidentyfikowane luki w zabezpieczeniach. Z dokumentacji dowiesz się dokładnie, jak testować interfejs. Wreszcie znajomość przeznaczenia interfejsu ułatwia odkrywanie błędów w algorytmie biznesowym.

W trakcie przeprowadzania białego wywiadu z dużym prawdopodobieństwem natkniesz się na krytyczne dane, na przykład klucze API, poświadczenia, tokeny JWT, które zapewnią Ci natychmiastowy sukces. Innym poważnym zagrożeniem może być wyciek poufnych danych osobowych użytkowników, takich jak numery PESEL, imiona, nazwiska, adresy e-mail, informacje o kartach kredytowych. Tego rodzaju przypadki musisz natychmiast dokumentować i zgłaszać, ponieważ stanowią krytyczne zagrożenie bezpieczeństwa interfejsu.

# **Proces rekonesansu pasywnego**

Rozpoczynając rekonesans pasywny, prawdopodobnie nie będziesz wiedział nic albo wiedział niewiele o badanym interfejsie. Po zebraniu podstawowych informacji skoncentruj wysiłki na poznaniu różnych aspektów organizacji i na określeniu obszaru ataku. Przeznaczenie każdego interfejsu może być inne w zależności od branży i celów biznesowych, więc będziesz musiał dostosowywać się do napływających nowych informacji. Zacznij od zarzucenia szerokiej sieci, tj. użycia szeregu narzędzi do zbierania danych, a następnie na podstawie zebranych informacji zawężaj kierunek badań. Powtarzaj ten proces, aż uzyskasz mapę obszaru ataku.

# **Faza pierwsza: zarzucenie szerokiej sieci**

Poszukaj w internecie ogólnych informacji o badanym interfejsie API. Wyszukiwarki takie jak Google, Shodan i ProgrammableWeb dostarczą Ci danych takich jak jego przeznaczenie, projekt, architektura, dokumentacja, cel biznesowy, informacje branżowe i wiele innych szczegółów, które mogą okazać się istotne.

Przeprowadź dodatkowe badanie obszaru ataku za pomocą narzędzi takich jak DNS Dumpster i OWASP Amass. Pierwsze z nich tworzy mapę DNS, tj. obraz hostów powiązanych z badaną domeną wraz z połączeniami między nimi (być może zbadasz je później). Narzędzie OWASP Amass zostało opisane w rozdziale 4.

# **Faza druga: adaptacja i koncentracja**

Na podstawie informacji zebranych w fazie pierwszej dostosuj swoje działania wywiadowcze. Może to oznaczać uszczegółowienie zapytań lub scalenie informacji zebranych za pomocą osobnych narzędzi w celu uzyskania nowych wniosków. Możesz np. poszukać w serwisie GitHub repozytoriów związanych z Twoim celem lub spróbować pozyskać poufne informacje przy użyciu narzędzia Pastehunter.

# **Faza trzecia: dokumentacja obszaru ataku**

Robienie notatek ma kluczowe znaczenie dla przeprowadzenia skutecznego ataku. Dokumentuj i wykonuj zrzuty ekranów ze wszystkimi interesującymi wynikami. Na bazie dotychczasowych ustaleń buduj listę zadań, które mogą Ci się przydać w przyszłych atakach. Później, gdy będziesz aktywnie badał luki w interfejsie API, wrócisz do tej listy i sprawdzisz, czy czegoś nie pominąłeś.

W kolejnych podrozdziałach są przedstawione narzędzia, których będziesz używał w opisanym procesie. Podczas eksperymentowania z nimi zauważysz zależności między dostarczanymi przez nie informacjami. Zachęcam Cię do korzystania z kilku narzędzi, abyś mógł weryfikować wyniki. Gdyby na przykład okazało się, że w serwisie GitHub znajdują się poufne klucze API, cyberprzestępca mógłby je wykorzystać, aby się włamać na konto Twojego klienta.

# **Hakowanie za pomocą Google**

**Hakowanie za pomocą Google** (ang. *Google dorking*) polega na umiejętnym stosowaniu zaawansowanych parametrów wyszukiwarki w celu pozyskania wszelkiego rodzaju publicznie dostępnych informacji o badanym interfejsie API, takich jak luki w zabezpieczeniach, klucze i nazwy użytkowników, które można wykorzystać podczas testów. Ponadto można w ten sposób zdobywać informacje o branży, w której działa organizacja, i sposobie, w jaki wykorzystuje swoje interfejsy API. Tabela 6.1 zawiera kilka użytecznych parametrów. Ich pełną listę znajdziesz w Wikipedii pod hasłem *Google Hacking*.

| Parametr | Opis                                        |
|----------|---------------------------------------------|
| intitle  | Wyszukiwanie frazy w tytułach stron.        |
| inurl    | Wyszukiwanie frazy w adresach URL stron.    |
| filetype | Wyszukiwanie plików określonego typu.       |
| site     | Wyszukiwanie frazy w określonych witrynach. |
|          |                                             |

*Tabela 6.1. Wybrane parametry wyszukiwarki Google* 

Zacznij od ogólnego wyszukiwania, aby się przekonać, jakie informacje są dostępne. Następnie zastosuj parametry właściwe dla badanego interfejsu i skoncentruj się na wynikach. Na przykład fraza inurl: /api/ zwraca ponad 2 150 000 wyników — za dużo, aby móc cokolwiek z nimi zrobić. Możesz zawęzić obszar poszukiwań, wprowadzając nazwę domeny. Na przykład fraza "<*nazwa*> api key" może zwrócić mniejszą liczbę bardziej trafnych wyników.

Możesz korzystać z własnych, umiejętnie dobranych fraz lub też z bazy GHDB (Google Hacking Database, *https://www.exploit-db.com/google-hacking-database*) firmy Offensive Security. Jest to zbiór fraz, które mogą ujawnić podatne na ataki systemy i poufne informacje. Tabela 6.2 zawiera kilka przydanych przykładów z tej bazy.

| Fraza                                                      | Wyszukiwane dane                                                                                                    |
|------------------------------------------------------------|----------------------------------------------------------------------------------------------------|
| inurl:"/wp-json/wp/v2/users"                               | Publicznie dostępne katalogi WordPress.                                                                                                    |
| intitle:"index.of" intext:"api.txt"                        | Publicznie dostępne pliki z kluczami API.                                                                                                    |
| inurl:"/includes/api/" intext:<br>"index of $/$ "          | Potencialnie interesujące katalogi<br>interfejsów API.                                                                                                 |
| ext:php inurl:"api.php?action="                            | Interfejsy XenAPI podatne na wstrzykiwanie<br>zapytań SQL. Ta fraza została opublikowana<br>w 2016 r. Cztery lata później zwracała<br>141 000 wyników. |
| intitle:"index of" api key OR "api<br>key" OR apiKey -pool | Publicznie dostępne klucze API<br>(jedna z moich ulubionych fraz).                                                                                     |

*Tabela 6.2. Wybrane frazy z bazy GHDB* 

Jak pokazuje rysunek 6.1, ostatnia z wymienionych wyżej fraz zwróciła adresy 2760 stron, na których znajdują się publicznie dostępne klucze API.

| intitle:"index of" api key OR "api key" OR apiKey -pool<br>×                                                                                                    |  |  |  |  |  |  |  |  |  |
|----------------------------------------------------------------------------------------------------|--|--|--|--|--|--|--|--|--|
| $\Box$ Videos<br>$Q$ Maps<br>$Q$ All<br><b>国</b> News<br>$O$ Shopping<br>: More<br>Settings<br>Tools                                                                |  |  |  |  |  |  |  |  |  |
| About 2,670 results (0.35 seconds)                                                                                                    |  |  |  |  |  |  |  |  |  |
| www.pathtechdesign.com > SynergyHTML > apiKey $\star$                                                                                                    |  |  |  |  |  |  |  |  |  |
| Index of /SynergyHTML/apiKey                                                                                                    |  |  |  |  |  |  |  |  |  |
| Index of /SynergyHTML/apiKey. Name · Last modified · Size · Description · Parent Directory, -.                                                                      |  |  |  |  |  |  |  |  |  |
| apiKey.txt, 2013-05-21 13:14, 76.                                                                                                    |  |  |  |  |  |  |  |  |  |
| 54.93.217.233 > worldcup > vendor > Model > User                                                                                                    |  |  |  |  |  |  |  |  |  |
| Index of /worldcup/vendor/ma27/api-key-authentication                                                                                                    |  |  |  |  |  |  |  |  |  |
| Index of /worldcup/vendor/ma27/api-key-authentication-bundle/Model/User. [ICO], Name - Last<br>modified · Size · Description. [PARENTDIR], Parent Directory, -. [ ] |  |  |  |  |  |  |  |  |  |
| www.morcmtb.org > wp-content > com.cividesk.apikey =                                                                                                    |  |  |  |  |  |  |  |  |  |
| Index of /wp-content/uploads/civicrm/ext/com.cividesk.apikey                                                                                                    |  |  |  |  |  |  |  |  |  |
| Index of /wp-content/uploads/civicrm/ext/com cividesk apikey. Parent Directory · CRM/ ·                                                                             |  |  |  |  |  |  |  |  |  |

*Rysunek 6.1. Wyniki hakowania za pomocą wyszukiwarki Google, zawierające strony z publicznie dostępnymi kluczami API* 

# **Katalog interfejsów API — ProgrammableWeb**

ProgrammableWeb (*https://www.programmableweb.com*) to źródło informacji o interfejsach API. Jeżeli chcesz się dowiedzieć więcej o interfejsach, zajrzyj do sekcji *API University*. W bazie *API DIRECTORY*, zawierającej ponad 23 000 rekordów (patrz rysunek 6.2), znajdziesz różnego rodzaju informacje o badanym interfejsie, takie jak punkty końcowe, numer wersji, algorytm biznesowy, status, kod źródłowy, pakiet SDK, artykuły, dokumentacja i dziennik zmian.

| G                          |                                                                                                    | programmableweb.com/apis/directory |                         |                  |                    |
|----------------------------|----------------------------------------------------------------------------------------------------|------------------------------------|-------------------------|------------------|--------------------|
|                            | <b>LEARN ABOUT APIS</b>                                                                                                    | <b>API DIRECTORY</b>               | CORONAVIRUS             |                  |                    |
|                            | <b>Search the Largest API Directory</b><br>on the Web                                                                                                    |                                    |                         |                  |                    |
|                            | Search Over 23,083 APIs                                                                                                    |                                    |                         |                  | <b>SEARCH APIS</b> |
| Filter APIs<br>By Category |                                                                                                    |                                    | Include Deprecated APIs |                  |                    |
| <b>API Name</b>            | Description                                                                                                    | Category                           |                         | <b>Followers</b> | Versions           |
| Google<br>Maps API         | [This API is no longer<br>available. Google<br>Maps' services have<br>been split into multiple<br>APIs, including the<br>Static Maps API, Street<br>View Image API.<br>Directions APIs.<br>Distance Matrix API.<br>Flevation API | Mapping                            |                         | 3.546            | REST v0.0          |
| Twitter API                | [This API is no longer<br>available. It has been<br>split into multiple APIs.<br>including the Twitter<br>Ads API, Twitter Search<br>Tweets API, and<br><b>Twitter Direct Message</b><br>API. This profile is<br>maintained for  | Social                             |                         | 2.273            | Version .          |

*Rysunek 6.2. Baza API DIRECTORY w serwisie ProgrammableWeb* 

*Skrót SDK (ang.* Software Development Kit*) oznacza pakiet rozwoju oprogra-***UWAGA**  *mowania. Jeżeli jest dostępny pakiet dla danego interfejsu API, prawdopodobnie można pobrać implementujące go oprogramowanie. W serwisie ProgrammableWeb znajduje się m.in. odnośnik do strony Twitter Ads SDK, na której zamieszczono kod źródłowy, który można pobrać i przetestować.* 

Załóżmy, że za pomocą wyszukiwarki Google odkryłeś, że badana organizacja korzysta z interfejsu API banku Medici Bank i że w bazie ProgrammableWeb znalazłeś wpis pokazany na rysunku 6.3.

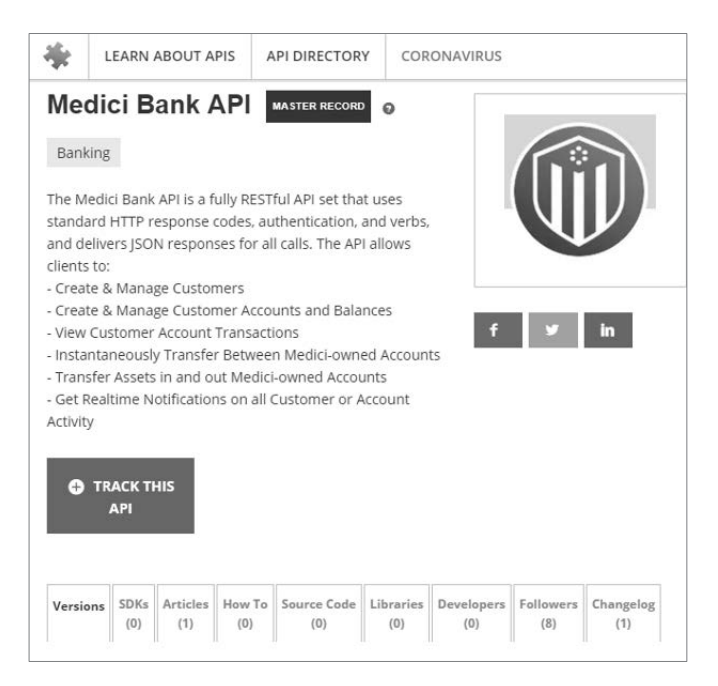

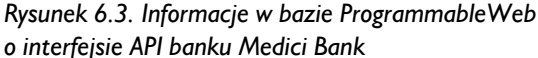

Z opisu wynika, że interfejs wchodzi w interakcje z danymi klientów i upraszcza realizację transakcji finansowych. Oznacza to, że jest to interfejs wysokiego ryzyka. Po znalezieniu tak podatnego interfejsu jak ten poszukaj informacji, które będziesz mógł wykorzystać do przeprowadzenia ataku, czyli dokumentacji, punktów końcowych, portalu, kodu źródłowego, dziennika zmian i zastosowanego modelu uwierzytelniania użytkowników.

Przejrzyj poszczególne zakładki na stronie i zanotuj dostępne informacje. Aby zobaczyć lokalizację punktu końcowego interfejsu, lokalizację portalu i model uwierzytelniania, kliknij wybraną wersję w zakładce *Versions*, jak na rysunku 6.4. W tym przykładzie odnośniki zarówno do portalu, jak i do punktów końcowych prowadzą również do dokumentacji interfejsu.

W zakładce *Changelog* (dziennik zmian) znajdziesz informacje o zidentyfikowanych wcześniej lukach w zabezpieczeniach, poprzednich wersjach i najważniejszych aktualizacjach (jeżeli są dostępne).

W zakładce *Libraries* (biblioteki) umieszczone są, według opisu na stronie, "narzędzia właściwe dla platformy, które po zainstalowaniu udostępniają określony interfejs API". Użyj tej zakładki, aby dowiedzieć się o oprogramowaniu wykorzystywanym przez dany interfejs, np. podatnych na ataki bibliotekach.

W zależności od interfejsu API możesz znaleźć jego kod źródłowy, podręczniki (w zakładce *How To* — Jak to zrobić) i artykuły, które mogą zawierać przydatne informacje wywiadowcze. Repozytoria interfejsów API znajdują się również na stronach *https://rapidapi.com* i *https://apis.guru/browse-apis*.

| Summary                                                   | <b>SDKs</b><br>(0)                                   | <b>Articles</b><br>(1) | How To<br>(0) | Source Code<br>(0) | Libraries<br>(0) | Developers<br>(0) | Followers<br>(8) | Changelog<br>(0) |  |
|-----------------------------------------------------------|------------------------------------------------------|------------------------|---------------|--------------------|------------------|-------------------|------------------|------------------|--|
| <b>SPECS</b>                                              |                                                      |                        |               |                    |                  |                   |                  |                  |  |
| <b>API Endpoint</b><br>https://api.medicibank.io          |                                                      |                        |               |                    |                  |                   |                  |                  |  |
| API Portal / Home Page<br>https://mbapi.docs.stoplight.io |                                                      |                        |               |                    |                  |                   |                  |                  |  |
| <b>Primary Category</b><br>Banking                        |                                                      |                        |               |                    |                  |                   |                  |                  |  |
| <b>API Provider</b><br>Medici Bank International          |                                                      |                        |               |                    |                  |                   |                  |                  |  |
| <b>SSL Support</b><br>Yes                                 |                                                      |                        |               |                    |                  |                   |                  |                  |  |
|                                                           | <b>Twitter URL</b><br>https://twitter.com/BankMedici |                        |               |                    |                  |                   |                  |                  |  |
| <b>Author Information</b><br>ejboyle                      |                                                      |                        |               |                    |                  |                   |                  |                  |  |
| <b>Authentication Model</b><br>API Key                    |                                                      |                        |               |                    |                  |                   |                  |                  |  |

*Rysunek 6.4. Specyfikacja interfejsu API Medici Bank zawierająca lokalizację punktu końcowego, lokalizację portalu oraz model uwierzytelniania* 

# **Shodan**

Shodan to popularna wyszukiwarka urządzeń dołączonych do internetu. Regularnie skanuje całą przestrzeń adresową IPv4 w poszukiwaniu systemów z otwartymi portami, a uzyskane informacje udostępnia na stronie *https://shodan.io*. Za jej pomocą możesz odkrywać publiczne interfejsy API i pozyskiwać informacje o otwartych portach. Są to przydatne dane, jeśli znany jest tylko adres IP lub nazwa organizacji, którą trzeba zbadać. W wyszukiwarce Shodan, podobnie jak w Google, możesz po prostu wpisać nazwę domeny lub adres IP, jak również stosować parametry. Tabela 6.3 zawiera kilka przydatnych fraz.

Za pomocą wyszukiwarki Shodan możesz również identyfikować punkty końcowe interfejsów API, w których nie są stosowane ogólnie przyjęte konwencje nazewnictwa. Jak pokazuje rysunek 6.5, aby przeszukać punkty firmy finansowej eWise (*https://www.ewise.com*), należy użyć następującej frazy:

"ewise.com" "content-type: application/json"

Jak pokazuje rysunek 6.5, wyszukiwarka Shodan znalazła potencjalnie interesujący punkt końcowy. Dokładniejsze badanie ujawnia informacje o certyfikacie SSL, serwerze WWW Nginx i odpowiedzi zawierającej nagłówek application/json. Serwer wysłał odpowiedź w powszechnie stosowanym w interfejsach REST API formacie JSON, zawierającą kod stanu 401. W tym przykładzie udało się znaleźć punkt końcowy, w którym nie są stosowane powszechnie przyjęte konwencje nazewnictwa.

| Fraza                               | 0pis                                                                                                    |
|-------------------------------------|----------------------------------------------------------------------------------------------------|
| hostname: "targetname.com"          | Ogólne wyszukiwanie informacji o zadanej<br>domenie. Aby uzyskać dokładniejsze dane, należy<br>użyć parametru hostname z innymi, opisanymi niżej<br>parametrami.                                           |
| "content-type:<br>application/json" | Interfejsy API powinny wykorzystywać format JSON<br>lub XML. Ta fraza zwraca wyniki zawierające dane<br>w formacie JSON.                                                                                   |
| "content-type:<br>application/xml"  | Fraza zwracająca wyniki zawierające dane<br>w formacie XML.                                                                                                    |
| "200 OK"                            | Fraza zwracająca pomyślnie przetworzone zapytania.<br>Jednak interfejsy API, które nie akceptują formatu<br>zapytań wyszukiwarki Shodan, zazwyczaj zwracają<br>odpowiedzi z kodami stanu z grup 300 i 400. |
| "wp-json"                           | Fraza zwracająca aplikacje wykorzystujące interfejs<br>WordPress API.                                                                                                    |

*Tabela 6.3. Wybrane frazy wyszukiwarki Shodan* 

L.

|                                     | SHODAN |                | "ewise.com" "application/json" |                                                                             |                                               | $\alpha$                   |                                                                           |
|-------------------------------------|--------|----------------|--------------------------------|-----------------------------------------------------------------------------|-----------------------------------------------|----------------------------|---------------------------------------------------------------------------|
|                                     |        | ₩              | Explore                        | Downloads                                                                   | Reports                                       | Pricing                    | <b>Enterprise Access</b>                                                  |
| <b>Exploits</b>                     | ● Maps |                | Share Search                   |                                                                             | Le Download Results                           |                            | Lull Create Report                                                        |
| <b>TOTAL RESULTS</b>                |        |                |                                |                                                                             |                                               |                            | New Service: Keep track of what you have connected to the Internet. Check |
| 3<br><b>TOP COUNTRIES</b>           |        |                |                                | 13.238.38.159<br>ec2-13-238-38-159.ap-southeast-<br>2.compute.amazonaws.com |                                               |                            | <b>A SSI Certificate</b>                                                  |
|                                     |        |                | Amazon.com<br>Added on         | Australia, Sydney                                                           |                                               | Issued By:<br>Authority X3 | - Common Name: Let's Encrypt                                              |
|                                     |        |                | cloud                          |                                                                             |                                               | Issued To:                 | - Organization:<br>Let's Encrypt<br> - Common Name: *.ewise.com           |
| Australia                           |        | $\overline{2}$ |                                |                                                                             |                                               |                            | <b>Supported SSL Versions</b><br>TLSv1.1, TLSv1.2                         |
| Ireland<br><b>TOP ORGANIZATIONS</b> |        | 1              |                                | HTTP/1.1 401<br>Server: nginx                                               |                                               |                            |                                                                           |
| Amazon.com                          |        | 3              | Date:                          | Transfer-Encoding: chunked                                                  | Content-Type: application/json; charset=UTF-8 |                            |                                                                           |
| <b>TOP PRODUCTS</b>                 |        |                |                                | Connection: keep-alive                                                      |                                               |                            |                                                                           |
| nginx                               |        | 3              |                                | Access-Control-Allow-Origin: *<br>Access-Control-Max-Age: 3600<br>Access-   |                                               |                            | Access-Control-Allow-Methods: GET, POST, PUT, DELETE, OPTIONS             |

*Rysunek 6.5. Przykładowe wyniki zwrócone przez wyszukiwarkę Shodan* 

Wyszukiwarka Shodan posiada również rozszerzenie umożliwiające wygodne sprawdzanie wyników za pomocą przeglądarki.

# **OWASP Amass**

Opisane w rozdziale 4. narzędzie terminalowe OWASP Amass służy do tworzenia mapy publicznej sieci domeny na podstawie danych z ponad 55 źródeł. Może przeprowadzać skanowanie pasywne lub aktywne. W trybie aktywnym pozyskuje informacje bezpośrednio od badanego interfejsu, żądając jego certyfikatu. Natomiast w trybie pasywnym korzysta z wyszukiwarek internetowych (Google, Bing i HackerOne), baz certyfikatów (GoogleCT, Censys i FacebookCT), wyszukiwarek interfejsów API (Shodan, AlienVault, Cloudflare i GitHub) i archiwum stron Wayback Machine.

W rozdziale 4. znajdziesz informacje, jak zainstalować narzędzie Amass i dodać klucze API. Poniższe polecenie inicjuje pasywne skanowanie domeny *twitter.com*. Instrukcja grep powoduje wyświetlenie wyłącznie wyników dotyczących interfejsów API.

```
$ amass enum -passive -d twitter.com | grep api 
legacy-api.twitter.com 
api1-backup.twitter.com 
api3-backup.twitter.com 
tdapi.twitter.com 
failover-urls.api.twitter.com 
cdn.api.twitter.com 
pulseone-api.smfc.twitter.com 
urls.api.twitter.com 
api2.twitter.com 
apistatus.twitter.com 
apiwiki.twtter.com
```
Wyniki skanowania zawierają 86 unikatowych poddomen API, w tym *legacyapi.twitter.com*. Zgodnie z informacjami zawartymi w rankingu OWASP API Security Top 10 nazwa *legacy* jest szczególnie interesująca, ponieważ sugeruje lukę w zarządzaniu zasobami.

Narzędzie Amass posiada kilka przydatnych argumentów. Jednym z nich jest intel, który służy do wyszukiwania certyfikatów SSL, odwrotnego przeszukiwania bazy WHOIS oraz numerów ASN (ang. *Autonomous System Number*, numer systemu autonomicznego) badanej domeny. W pierwszej kolejności należy użyć adresu IP w następujący sposób:

#### \$ amass intel -addr <br/>badany adres IP>

Jeżeli skanowanie zakończy się pomyślnie, wyniki będą zawierały nazwy domen, które można w następnym kroku wykorzystać z parametrem whois, aby przeprowadzić odwrotne przeszukiwanie bazy WHOIS:

\$ **amass intel -d** *<badana\_domena>* **-whois** 

Powyższe polecenie może zwrócić mnóstwo wyników. Skoncentruj się na tych, które dotyczą badanej organizacji. Mając listę interesujących domen, użyj parametru enum, aby wyszukać poddomeny. Jeśli użyjesz parametru -passive, narzędzie nie będzie wchodziło w bezpośrednią interakcję z serwerem:

#### \$ **amass enum -passive -d** *<badana\_domena>*

Aktywne skanowanie przebiega podobnie jak pasywne, ale w tym trybie narzędzie dodatkowo rozpoznaje nazwy domen, podejmuje próbę transferu stref DNS i pobiera informacje o certyfikatach SSL:

#### \$ amass enum -active -d <br/>badana domena>

Jeszcze więcej informacji uzyskasz, gdy za pomocą argumentu -brute przeszukasz poddomeny metodą brutalnej siły. Przy użyciu argumentu -w wskaż plik z listą słów, a następnie zapisz wyniki w wybranym katalogu, używając argumentu -dir:

#### \$ **amass enum -active -brute -w** *<plik\_z\_listą\_słów>* **-d** *<badana\_domena>* **-dir**  *<nazwa\_katalogu>*

Za pomocą argumentu viz możesz w ciekawy sposób zwizualizować zależności między znalezionymi domenami i zapisać je w pliku w formacje HTML. Ilustruje to rysunek 6.6. Diagram możesz powiększać i sprawdzać powiązania między uzyskanymi wynikami. Być może wśród nich znajdziesz punkty końcowe.

\$ **amass viz -enum -d3 -dir** *<nazwa\_katalogu>*

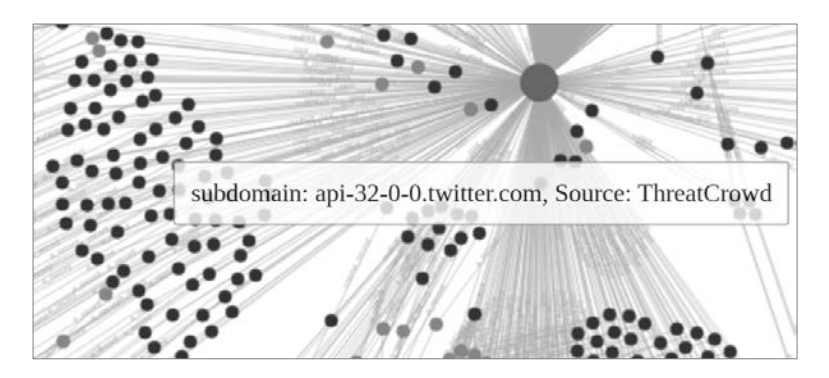

*Rysunek 6.6. Wizualizacja wyników badania domeny twitter.com, zapisana w pliku HTML* 

W ten sam sposób możesz wizualizować typy rekordów DNS, zależności między hostami i węzłami. Wszystkie węzły po lewej stronie rysunku 6.6 są poddomenami API. Duży punkt w środku reprezentuje domenę *twitter.com*.

# **Informacje eksponowane w serwisie GitHub**

Niezależnie od tego, czy badana organizacja posiada własny dział programistów, czy nie, warto sprawdzić, czy ujawnia w serwisie GitHub (*https://github.com*) poufne informacje. Programiści wykorzystują ten serwis w zespołowej pracy nad projektem. Przeszukując go, można odkryć funkcjonalności interfejsu API, dokumentację, poufne informacje, klucze, hasła i tokeny, a następnie wykorzystać je w atakach.

Najpierw przeszukaj serwis GitHub, używając nazwy organizacji i słów oznaczających poufne informacje, np. *api-key*, *password* lub *token*. Przeglądaj zakładki repozytorium, ponieważ możesz w nich znaleźć punkty końcowe interfejsu API i jego słabe punkty. Przejrzyj kod źródłowy w zakładce *Code* (kod), przeczytaj w zakładce *Issues* (problemy) opisy błędów i zapoznaj się z proponowanymi zmianami w zakładce *Pull requests* (żądania zmian).

# **Zakładka Code**

Zakładka *Code* zawiera aktualny kod źródłowy i różne pliki, m.in. *README* (patrz rysunek 6.7). Znajduje się tam nazwisko programisty, który zatwierdził plik, data tego zdarzenia, nazwiska współautorów i właściwy kod źródłowy.

```
markash Resolved unit test failures X
                                                                                         Latest commit adad9b5 on Oct 30, 2019 (0) History
8) 1 contributor
16 lines (16 sloc) | 478 Bytes
                                                                                                                   Blame \Box \theta \BoxRaw
     pipeline {
        agent any
         stages {
          stage('Build') {
            stens {
               bat(script: 'mvn -DskipTests=true clean install', label: 'Maven', returnStdout: true)
            \mathcal{L}\overline{\mathbf{8}}\rightarrow\circstage('Verify') {
            agent any
            steps {
 12
              bat(script: 'mvn verify sonar:sonar -Dsonar.projectKey=threesixty-finance -Dsonar.organization=markash-github -Dsonar
 13\,\rightarrow14\,\rightarrow15
         \rightarrow16 - 3
```
*Rysunek 6.7. Przykładowa zawartość zakładki Code w serwisie GitHub zawierająca pliki z kodem źródłowym* 

W zakładce *Code* możesz przejrzeć kod w zwykły sposób lub użyć klawiszy *Ctrl-F* i poszukać interesujących Cię terminów, np. *API*, *key* lub *password*. Oprócz tego przy użyciu przycisku *History* (historia) widocznego w prawym górnym rogu możesz przeglądać wcześniej zatwierdzone wersje kodu. Jeżeli znajdziesz komentarz sugerujący, że kod był podatny na ataki, przejrzyj poprzednie wersje i sprawdź, czy luki wciąż istnieją.

Przeglądając kod, możesz użyć przycisku *Split* (podziel), aby porównać wersje i szybko odszukać miejsca, w których zostały wprowadzone zmiany (patrz rysunek 6.8).

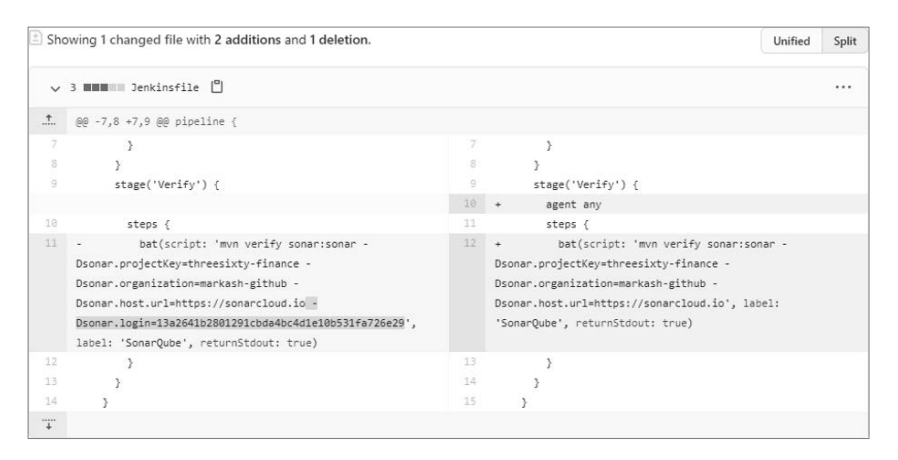

*Rysunek 6.8. Widok podzielony za pomocą przycisku Split, umożliwiający porównanie poprzedniej (po lewej) i bieżącej (po prawej) wersji kodu* 

Jak widać na powyższym rysunku, z kodu został usunięty poufny klucz API do aplikacji SonarQube. Ponadto ujawniony jest punkt końcowy API, w którym klucz był używany.

# **Zakładka Issues**

W zakładce *Issues* programiści notują problemy, zadania i żądania funkcjonalności. Otwarty problem z dużym prawdopodobieństwem oznacza, że kod jest wciąż narażony na ataki (patrz rysunek 6.9).

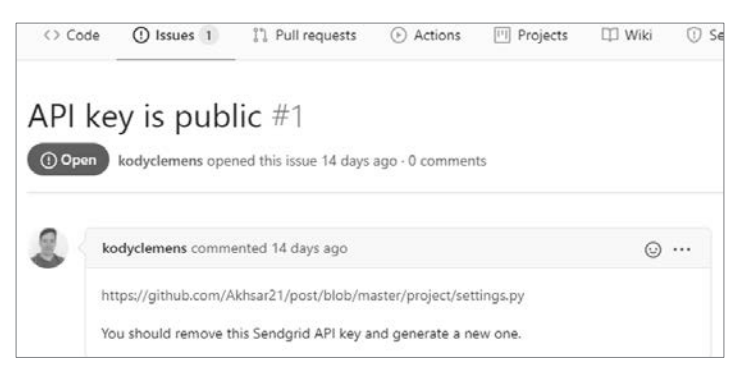

*Rysunek 6.9. Opis problemu w serwisie GitHub, ujawniający dokładną lokalizację klucza API w kodzie aplikacji* 

Jeśli problem został rozwiązany, zanotuj datę zatwierdzenia kodu, a następnie przeszukaj historię wersji pod kątem dokonanych w tym czasie zmian.

# **Zakładka Pull requests**

Zakładka *Pull requests* to miejsce, w którym programiści współpracują ze sobą nad zmianami w kodzie. Jeżeli będziesz miał szczęście, to przeglądając proponowane zmiany, znajdziesz w interfejsie API błąd, który jest właśnie naprawiany. Rysunek 6.10 przedstawia przykładowe zrealizowane żądanie usunięcia z kodu klucza API.

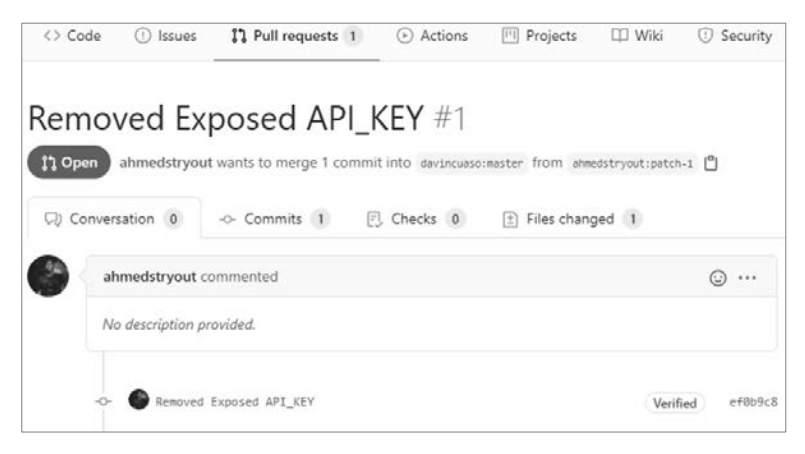

*Rysunek 6.10. Komentarz programisty do żądania zmiany, ujawniający klucz API* 

Ponieważ żądanie nie zostało jeszcze uwzględnione w ostatecznej wersji kodu, w zakładce *Files changed* (zmienione pliki) klucz jest wciąż widoczny (patrz rysunek 6.11).

Zakładka *Files changed* ujawnia fragment kodu, w którym programista zamierza wprowadzić zmiany. Jak widać, klucz API znajduje się w wierszu nr 25. Pod nim jest umieszczony proponowany nowy wiersz, bez klucza.

Jeżeli w serwisie GitHub nie znajdziesz słabych punktów, spróbuj wykorzystać go do opracowania profilu badanego interfejsu. Zanotuj wykorzystywane języki programowania, punkty końcowe, dokumentację itp. Wszelkie tego rodzaju informacje mogą Ci się przydać w przyszłości.

# **Rekonesans aktywny**

Rekonesans pasywny ma ten mankament, że gromadzone w jego trakcie informacje pochodzą z drugiej ręki. Jako tester musisz je zweryfikować. Najlepszym sposobem jest porównanie ich z informacjami uzyskanymi bezpośrednio poprzez skanowanie portów i słabych punktów, użycie polecenia ping, wysyłanie zapytań HTTP i wykonanie innych operacji na badanym interfejsie API.

|                                              |        | Removed Exposed API_KEY #1                                                                                     |  |
|----------------------------------------------|--------|----------------------------------------------------------------------------------------------------|--|
| 17 Open                                      |        | ahmedstryout wants to merge 1 commit into davincuaso:master from ahmedstryout:patch-1 [9]                      |  |
|                                              |        | □ Conversation 0 → Commits 1 □ Checks 0<br>$\pm$ Files changed 1                                               |  |
|                                              |        | Changes from all commits - File filter - Jump to - < 83 -                                                      |  |
|                                              |        | <b>Removed Exposed API_KEY</b><br>I <sup>9</sup> This commit does not belong to any branch on this repository. |  |
|                                              |        | comm<br>ahmedstryout committed on Dec 9, 2019 Verified                                                         |  |
|                                              |        |                                                                                                    |  |
| 土                                            |        | 80 -22,7 +22,7 80                                                                                              |  |
| 22                                           | 22     |                                                                                                    |  |
| 23<br>:23<br><meta-data< td=""></meta-data<> |        |                                                                                                    |  |
| 24                                           | :24    | android:name="com.google.android.geo.API KEY"                                                                  |  |
| 25                                           |        | android:value="AIzaSyBt8AVE2p_KuQi3yQPvmpXNsT9_Y9icwzw" />                                                     |  |
|                                              | $25 -$ | android:value="" />                                                                                            |  |

*Rysunek 6.11. Zakładka Files changed zawierająca zmiany wprowadzone w kodzie* 

W tym podrozdziale skupimy się na wykrywaniu interfejsu API organizacji poprzez ogólne skanowanie środowiska, ręczną analizę interfejsu i skanowanie ukierunkowane. Techniki te wykorzystasz w ćwiczeniu na końcu rozdziału.

# **Proces rekonesansu aktywnego**

Celem opisanego w tym podrozdziale procesu aktywnego rekonesansu jest skuteczne i wszechstronne zbadanie interfejsu oraz wykrycie wszystkich słabych punktów, które można wykorzystać do uzyskania dostępu do systemu. Każda kolejna faza procesu bazuje na informacjach uzyskanych w poprzedniej fazie i zawęża obszar poszukiwań. W fazie pierwszej, podczas zautomatyzowanego skanowania wykrywającego, identyfikuje się aktywne usługi wykorzystujące protokoły HTTP i HTTPS. Faza druga polega na ręcznej analizie tych usług z perspektywy użytkownika i hakera, a jej celem jest znalezienie ciekawych punktów interfejsu. Faza trzecia bazuje na informacjach pozyskanych w fazie drugiej. Obszar skanowania jest zawężany, aby można było dokładnie zbadać wykryte porty i usługi. Jest to wydajny proces, ponieważ w czasie, gdy w tle jest wykonywane zautomatyzowane skanowanie, można się skupić na celu badań. Gdy w trakcie analizy trafisz w ślepy zaułek, wróć do wyników skanowania i poszukaj innej drogi.

Proces nie jest liniowy. Po każdym coraz bardziej ukierunkowanym skanowaniu analizuj wyniki i wykorzystuj je w kolejnym skanowaniu. W każdej chwili możesz znaleźć lukę w zabezpieczeniach i spróbować ją wykorzystać. Jeśli Ci się to uda, możesz przejść do fazy poeksploracyjnej. W przeciwnym wypadku wróć do skanowania i analiz.

# **Faza zerowa: skanowanie oportunistyczne**

Jeśli odkryjesz lukę w zabezpieczeniach, od razu skorzystaj z okazji i spróbuj ją wykorzystać. Na komentarz pozostawiony na nieukończonej stronie internetowej możesz natknąć się zarówno po kilku sekundach skanowania, jak i po miesiącach badań. W takiej sytuacji od razu przejdź do eksploracji słabego punktu. W razie potrzeby zawsze możesz wrócić do bieżącej fazy procesu rekonesansu. Gdy nabierzesz doświadczenia, będziesz wiedział, czy warto gubić się analizach, które mogą prowadzić w ślepy zaułek, czy też przeznaczyć wszystkie siły na eksplorację.

# **Faza pierwsza: skanowanie wykrywające**

Celem skanowania wykrywającego jest zidentyfikowanie potencjalnych punktów wyjścia do badań. Zacznij od ogólnego skanowania, wykrywania hostów, portów, usług i systemów operacyjnych zgodnie z opisem w podrozdziale "Ogólne skanowanie za pomocą Nmap". Interfejsy API bazują na protokołach HTTP i HTTPS, więc gdy tylko je wykryjesz, przejdź do fazy drugiej.

# **Faza druga: ręczna analiza**

Ręczna analiza polega na eksplorowaniu aplikacji internetowej za pomocą przeglądarki i klienta interfejsu API. Celem jest poznanie i przetestowanie wszystkich możliwości interakcji. W tej fazie bada się stronę internetową, przechwytuje zapytania, szuka odnośników do interfejsu API i dokumentacji oraz analizuje algorytm biznesowy. Aplikację należy rozpatrywać z trzech perspektyw: gościa, uprawnionego użytkownika i administratora. **Gościem** jest anonimowy użytkownik, który odwiedza stronę po raz pierwszy. Stronę, która zawiera publicznie dostępne informacje i nie wymaga uwierzytelnienia użytkownika, odwiedzają tylko goście. **Uprawniony użytkownik** to ten, który przeszedł proces rejestracji i otrzymał określony poziom dostępu. Natomiast **administrator** posiada uprawnienia do zarządzania i utrzymywania interfeisu API.

Pierwszym krokiem jest otwarcie strony w przeglądarce, zbadanie jej i przeanalizowanie z wyżej wymienionych perspektyw. Oto kilka uwag dotyczących każdej z nich:

# **Gość**

Jak nowy użytkownik korzysta ze strony? Czy może wchodzić w interakcje z interfejsem API? Czy dokumentacja interfejsu jest publicznie dostępna? Jakie operacje może wykonywać użytkownik?

# **Uprawniony użytkownik**

Jakie operacje, niedostępne dla gościa, może wykonywać uprawnionych użytkownik? Czy może ładować pliki? Czy ma dostęp do nowych sekcji aplikacji? Czy może korzystać z interfejsu API? Jak aplikacja rozpoznaje uprawionego użytkownika?

#### **Administrator**

Gdzie administrator loguje się, aby móc zarządzać aplikacją? Co znajduje się w kodzie źródłowym strony? Jakie komentarze pozostawili programiści? Jakie języki programowania zostały użyte? Jakie sekcje są w fazie rozwoju lub eksperymentów?

W następnym kroku przeanalizuj aplikację z perspektywy hakera. Przechwyć zapytania HTTP za pomocą programu Burp Suite. Gdy użytkownik korzysta z paska wyszukiwania lub uwierzytelnia się, aplikacja może w celu wykonania żądanej operacji wysyłać zapytania do interfejsu API, które zobaczysz w programie Burp Suite.

Jeżeli napotkasz przeszkody, przejrzyj uzyskane w fazie pierwszej wyniki skanowania w tle i przejdź do fazy trzeciej: skanowania ukierunkowanego.

# **Faza trzecia: skanowanie ukierunkowane**

W tej fazie stosuje się udoskonalone metody skanowania i narzędzia właściwe dla badanego interfejsu. Skanowanie ukierunkowane, w odróżnieniu od wykrywającego, powinno koncentrować się na określonym typie interfejsu API, jego wersji, typie aplikacji internetowej, wykrytych wersjach usług (niezależnie od tego, czy aplikacja wykorzystuje protokół HTTP, czy HTTPS), aktywnych portach TCP i wnioskach z analizy algorytmu biznesowego. Jeśli na przykład odkryjesz, że interfejs wykorzystuje niestandardowy port TCP, ustaw skaner tak, aby dokładniej zbadał ten port. Jeśli dowiesz się, że aplikacja opiera się na platformie WordPress, otwórz adres */wp-json/wp/v2*, aby sprawdzić, czy jest dostępny jej interfejs API. W tej fazie powinieneś znać adresy URL aplikacji i możesz metodą brutalnej siły poszukać typowych identyfikatorów zasobów, ukrytych katalogów i plików (patrz podrozdział "Wyszukiwanie identyfikatorów URI metodą brutalnej siły za pomocą programu Gobuster"). Podczas używania narzędzi przeglądaj na bieżąco pojawiające się wyniki, aby prowadzić bardziej ukierunkowaną ręczną analizę.

W kolejnych podrozdziałach są opisane narzędzia i techniki, które bedziesz stosował na wszystkich etapach rekonesansu aktywnego: skanowanie wykrywające za pomocą Nmap, ręczna analiza za pomocą Chrome DevTools oraz skanowanie ukierunkowane za pomocą Burp Suite i OWASP ZAP.

# **Ogólne skanowanie za pomocą Nmap**

Nmap to potężne narzędzie do skanowania portów, wyszukiwania luk w zabezpieczeniach, identyfikowania usług i hostów. Jest moim ulubionym programem do przeprowadzania skanowania wykrywającego w fazie pierwszej, ale używam go również do skanowania ukierunkowanego. Potędze programu Nmap jest poświęconych wiele książek i stron internetowych, więc nie będziemy się tu zagłębiać w ten temat.

Aby wykryć interfejsy API, należy użyć narzędzia Nmap w dwóch trybach: ogólnego wykrywania i skanowania wszystkich portów. W pierwszym trybie narzędzie wykorzystuje domyślne skrypty i identyfikuje usługi. Wyniki zapisuje w trzech formatach na potrzeby późniejszej analizy. Aby zapisać wyniki w formacie XML,

należy użyć argumentu -oX, w wewnętrznym formacie Nmap — argumentu -oN, w formacie umożliwiającym przeszukiwanie za pomocą polecenia grep — argumentu -oG, a we wszystkich trzech formatach — argumentu -oA. Składnia polecenia jest następująca:

\$  $nmap -sC -sV$  <adres IP lub zakres adresów> -oA <nazwa pliku>

Aby szybko przeskanować wszystkie 65 535 portów TCP w poszukiwaniu uruchomionych usług, ich wersji i systemów operacyjnych, użyj następującego polecenia:

\$  $nmap -p-$  *<adres IP> -oA <nazwa pliku>* 

Gdy tylko ogólne polecenie skanujące zacznie zwracać wyniki, rozpocznij skanowanie wszystkich portów. Następnie przeprowadź ręczną analizę wyników. Przeglądając wyniki dotyczące komunikacji HTTP i serwerów WWW, prawdopodobnie odkryjesz interfejsy API. Zazwyczaj interfejsy wykorzystują porty o numerach 80 i 443, ale ogólnie mogą to być dowolne porty. Jeżeli znajdziesz serwer WWW, otwórz przeglądarkę i rozpocznij analizę.

# **Wyszukiwanie ukrytych ścieżek w pliku robots.txt**

*Robots.txt* to plik tekstowy zawierający informacje dla robotów indeksujących, jakie strony mają pomijać. Jak na ironię, są to również podpowiedzi, jakie ścieżki mają pozostać tajemnicą. Plik ten znajduje się w głównym katalogu serwera WWW (np. *https://www.twitter.com/robots.txt*).

Poniżej znajduje się plik *robots.txt* z rzeczywistego, aktywnego serwera WWW, zawierający ścieżkę */api/*:

```
User-agent: * 
Disallow: /appliance/ 
Disallow: /login/ 
Disallow: /api/ 
Disallow: /files/
```
# **Wyszukiwanie poufnych informacji za pomocą Chrome DevTools**

W rozdziale 4. wspomniałem, że przeglądarka Chrome zawiera kilka bardzo niedocenianych narzędzi do badania aplikacji internetowych. Stosując opisane niżej techniki, będziesz mógł łatwo i systematycznie filtrować tysiące linii kodu i wyszukiwać poufne informacje w kodach źródłowych stron internetowych.

Otwórz w przeglądarce stronę, którą zamierzasz zbadać, a następnie naciśnij klawisz *F12* lub *Ctrl+Shift+I*, aby otworzyć narzędzia Chrome DevTools. Dopasuj wielkość panelu tak, aby mieć odpowiednią ilość miejsca do pracy. Następnie kliknij zakładkę *Network* i odśwież stronę.

Teraz poszukaj plików JavaScript o ciekawych nazwach (może zajdziesz nawet *API*). Aby zobaczyć kod źródłowy w wybranym pliku, kliknij go prawym przyciskiem myszy i wybierz polecenie *Open in Sources panel* (otwórz w panelu Sources), jak na rysunku 6.12. Możesz również kliknąć plik XHR i przejrzeć zapytanie AJAX.

|        | 医面        | Elements | Console  | Network<br>Sources               | Performance           | Memory  | Application | Security                                                          | Audits    |         |                                       | $A4$ : | $\times$ |
|--------|-----------|----------|----------|----------------------------------|-----------------------|---------|-------------|-------------------------------------------------------------------|-----------|---------|---------------------------------------|--------|----------|
| Search |           |          | $\times$ |                                  |                       |         |             | ● S マ Q E Preserve log E Disable cache   Online   ▼   全 ±         |           |         |                                       |        | 森        |
|        | Aa .* api |          | $C$ $Q$  | Filter                           |                       |         |             | Hide data URLs All XHR S CSS Img Media Font Doc WS Manifest Other |           |         |                                       |        |          |
|        |           |          |          | Has blocked cookies              |                       |         |             |                                                                   |           |         |                                       |        |          |
|        |           |          |          | 500 ms                           |                       | 1000 ms |             | 1500 ms                                                           | 2000 ms   |         | 2500 ms                               |        | 3000 ms  |
|        |           |          |          |                                  |                       |         |             |                                                                   |           |         |                                       |        |          |
|        |           |          |          |                                  |                       |         |             | 三野 .                                                              |           |         |                                       |        |          |
|        |           |          |          | Name                             |                       | Status  | Type        | Initiator                                                         | Size      | Time    | Waterfall                             |        |          |
|        |           |          |          | iguery.min.js                    |                       | 200     | script      | widget-summar                                                     | (disk cac | 7 ms    |                                       |        |          |
|        |           |          |          | $xss_is$                         |                       | 200     | script      | widget-summar                                                     | (disk cac | 5 ms    |                                       |        |          |
|        |           |          |          | Unoogzrx7k13Dp6h?6ee90cb9cc 204  |                       |         | script      | fePUEIGaMy2Zw                                                     | 388 B     | 140 ms  |                                       |        |          |
|        |           |          |          | qw-e8HKynz9yJfUV?a8fca3d4b04 204 |                       |         | script      | fePUEIGaMy2Zw                                                     | 387 B     | 43 ms   |                                       |        |          |
|        |           |          |          | qw-e8HKynz9                      | Open in Sources panel |         |             | fePUEIGaMy2Zw                                                     | 387 B     | 37 ms   |                                       |        |          |
|        |           |          |          | qw-e8HKynz9                      | Open in new tab       |         |             | fePUEIGaMy2Zw                                                     | 218 B     | 73 ms   |                                       |        |          |
|        |           |          |          | 3wVBfixkeh V                     |                       |         |             | fePUEIGaMy2Zw                                                     | 218 B     | $62$ ms |                                       |        |          |
|        |           |          |          | rtPdK38wfHwl                     | Clear browser cache   |         |             | k7ZbX7m35ilfvE                                                    | 27.1 kB   | 59 ms   |                                       |        |          |
|        |           |          |          | xJiVxni0IX78V                    | Clear browser cookies |         |             | ChKHJd3 AFBvg                                                     | 387 B     | 144 ms  |                                       |        |          |
|        |           |          |          | qw-e8HKynz9                      |                       |         |             | fePUEIGaMy2Zw                                                     | 387 B     | 42 ms   |                                       |        |          |
|        |           |          |          | ARF;CIS3SID=                     | Copy                  |         |             | rtPdK38wfHwHV                                                     | 557 B     | 346 ms  |                                       |        |          |
|        |           |          |          | qw-e8HKynz9                      | Block request URL     |         |             | fePUEIGaMy2Zw                                                     | 387 B     | 38 ms   |                                       |        |          |
|        |           |          |          | 31 / 83 requests                 | Block request domain  |         |             | 18 / 3.8 MB resources Finish: 2.77 s                              |           |         | DOMContentLoaded: 501 ms Load: 655 ms |        |          |

*Rysunek 6.12. Polecenie Open in Sources panel w zakładce Network* 

Poszukaj potencjalnie interesujących wierszy kodu JavaScript, zawierających np. ciągi API, APIkey, secret, password. Rysunek 6.13 przedstawia przykładowy skrypt, w którym interfejs API jest ukryty na głębokości prawie 4200 wierszy.

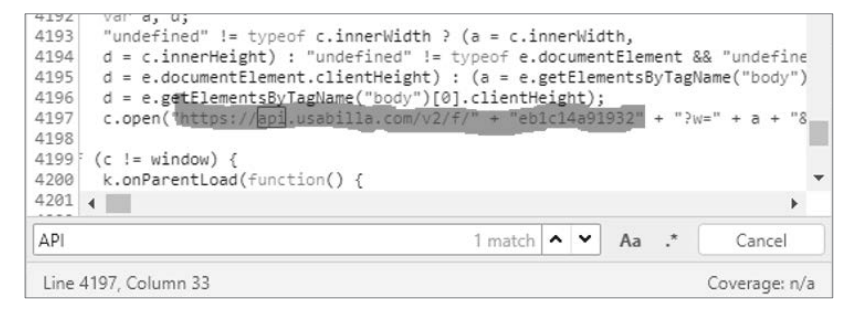

*Rysunek 6.13. Wiersz nr 4197 zawierający odwołanie do interfejsu API* 

W zakładce *Memory* możesz zrobić migawkę sterty pamięci. Niektóre pliki JavaScript zawierają wszelkiego rodzaju informacje, składają się z tysięcy linii kodu i nie do końca wiadomo, w jaki sposób aplikacja korzysta z interfejsu API. W takich przypadkach można w tej zakładce sprawdzić, jak aplikacja internetowa wykorzystuje zasoby podczas interakcji z interfejsem API.

Kliknij zakładkę *Memory* i zaznacz opcję *Heap snapshot* (migawka sterty pamięci). Następnie w panelu *Select JavaScript VM instance* (instancja maszyny wirtualnej JavaScript) zaznacz instancję i kliknij przycisk *Take snapshot* (zrób migawkę), jak na rysunku 6.14.

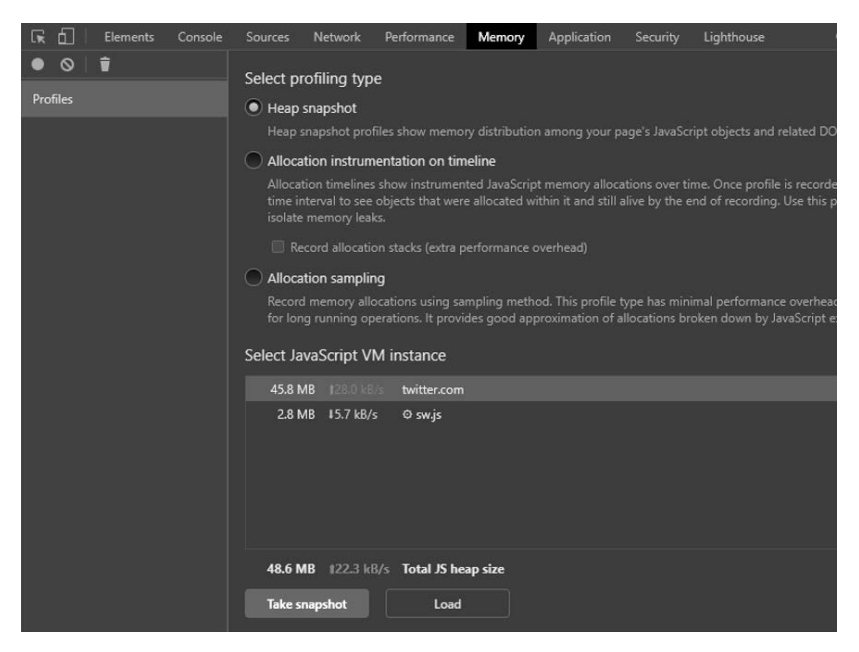

*Rysunek 6.14. Zakładka Memory* 

Gdy w panelu po lewej stronie zakończy się analiza migawki, zaznacz ją i naciśnij klawisze *Ctrl+F*, aby wyszukać ścieżki interfejsu API. Poszukaj typowych ciągów api, v1, v2, swagger, rest i dev. Jeśli potrzebujesz inspiracji, przejrzyj listę słów Assetnote API (*http://wordlists.assetnote.io*). Jeśli zbudowałeś system hakerski zgodnie opisem w rozdziale 4., listy słów znajdziesz również w katalogu */api/wordlists*. Rysunek 6.15 przedstawia wynik wyszukiwania w migawce ciągu api.

Jak widać, zakładka *Memory* może pomóc w wykryciu interfejsu API i jego ścieżek. Możesz zrobić wiele migawek, a następnie je porównywać. W ten sposób możesz wyszukiwać ścieżki w różnych częściach i funkcjonalnościach aplikacji, zarówno przed uwierzytelnieniem użytkownika, jak i po nim.

Na koniec kliknij zakładkę *Performance* (wydajność). Za jej pomocą możesz rejestrować różne operacje wykonywane przez użytkownika (na przykład kliknięcia przycisków) i przedstawiać je na osi czasu z milisekundową dokładnością. W ten sposób możesz sprawdzać, czy jakieś zainicjowane na stronie zdarzenia powodują wysyłanie w tle zapytań do interfejsu API. Wystarczy, że klikniesz w tym celu przycisk rejestrowania, wykonasz jakieś operacje na stronie i zatrzymasz rejestrowanie. Pojawią się zgłoszone zdarzenia i zainicjowane przez nie działania, które będziesz mógł zbadać. Rysunek 6.16 przedstawia zarejestrowane zdarzenia wywołane kliknięciem przycisku.

| Constructor                                                                        |  |  |  |  |  |
|------------------------------------------------------------------------------------|--|--|--|--|--|
| Show 100 after<br>Show 100 before<br>Show all 3923                                 |  |  |  |  |  |
| P "api/shop/orders/return_order" @14799 m                                          |  |  |  |  |  |
| ▶" Our minimum requirements " @14805 □                                             |  |  |  |  |  |
| ▶ "\bAndroid(?:.+)SD4930UR\b" @14893 □                                             |  |  |  |  |  |
| ▶ "checkDocumentForCPWOrphans" @15003 m                                            |  |  |  |  |  |
| ▶ "set onwebkitfullscreenchange" @15037 m                                          |  |  |  |  |  |
| ▶" Social Security Number" @15087 0                                                |  |  |  |  |  |
| ▶ "supports_native_messaging" @15129 □                                             |  |  |  |  |  |
| ▶ " Activate one time passcodes" @15269 □                                          |  |  |  |  |  |
| ▶ "ant-col-lg-pull-undefined" @15363 m                                             |  |  |  |  |  |
| ▶ "getInvokatingMessageContext" @15419 0                                           |  |  |  |  |  |
| <b>Retainers</b>                                                                   |  |  |  |  |  |
| Object                                                                             |  |  |  |  |  |
| ▼RETURN ORDER in Object @259575                                                    |  |  |  |  |  |
| vw in system / Context @95349                                                      |  |  |  |  |  |
| main.f6a58523.chunk.js:1<br>v context in $()$ @259415                              |  |  |  |  |  |
| vget store in Module @259781                                                       |  |  |  |  |  |
| vexports in Object @259795                                                         |  |  |  |  |  |
| v[334] in Object @259365                                                           |  |  |  |  |  |
| vn in system / Context @146657                                                     |  |  |  |  |  |
| v context in $r()$ @261153 $\Box$<br>VM213:1                                       |  |  |  |  |  |
| v push in Array @198423 $\Box$                                                     |  |  |  |  |  |
| $\triangleright$ webpackJsonpcrapi-web in Window / 192.168.50.35:8888 @5263 $\Box$ |  |  |  |  |  |
| value in system / PropertyCell @198421                                             |  |  |  |  |  |
| api                                                                                |  |  |  |  |  |

*Rysunek 6.15. Wyniki przeszukiwania migawki sterty pamięci* 

W listingu *Main* (główna strona) widać zdarzenie, które spowodowało wysłanie zapytania POST ze ścieżką */identity/api/auth/login*. To jednoznaczny sygnał, że istnieje interfejs API. Aby dokładniej poznać aktywność przeglądarki w skali czasu, przejrzyj wzniesienia i spadki wykresu znajdującego się w górnej części okna. Wzniesienie oznacza zdarzenie, na przykład kliknięcie na stronie. Przejrzyj zdarzenia, klikając wykres w różnych miejscach.

Jak widać, narzędzia DevTools posiadają wiele potężnych funkcjonalności, które mogą pomóc w wykrywaniu interfejsów API. Nie lekceważ ich użyteczności.

# **Weryfikacja interfejsu API za pomocą Burp Suite**

Za pomocą Burp Suite możesz nie tylko odkrywać interfejsy API, ale również weryfikować zebrane informacje. Przechwytuj wysyłane przez przeglądarkę zapytania HTTP, a następnie, klikając przycisk *Forward*, przesyłaj je do serwera. Możesz je również wysyłać do modułu *Repeater* i przeglądać odpowiedzi serwera, jak na rysunku 6.17.

| h.<br>╔                                  | Elements Console Sources               | Performance<br>Network              | Memor        |  |  |  |  |  |
|------------------------------------------|----------------------------------------|-------------------------------------|--------------|--|--|--|--|--|
| $\circ$<br>G                             | $\bullet$ $\bullet$   192,168,50,35 #1 | Screenshots<br>$\blacktriangledown$ | $\Box$ Memo  |  |  |  |  |  |
| 200 ms<br>400 ms                         | 600 ms<br>800 ms                       | 1000 ms<br>1200 ms                  | $1400 n$ :   |  |  |  |  |  |
|                                          |                                        |                                     |              |  |  |  |  |  |
|                                          |                                        |                                     |              |  |  |  |  |  |
|                                          |                                        |                                     |              |  |  |  |  |  |
|                                          |                                        |                                     |              |  |  |  |  |  |
| 1385 ms<br><b>Network</b>                | 1390 ms                                | 1395 ms                             | 1400 ms      |  |  |  |  |  |
| login (192.168.50.35)                    |                                        |                                     |              |  |  |  |  |  |
|                                          |                                        |                                     |              |  |  |  |  |  |
|                                          |                                        |                                     |              |  |  |  |  |  |
| Frames 19.5 ms                           | $2.1 \text{ ms}$                       | 4.8 ms                              | 6.6 ms       |  |  |  |  |  |
| $\triangleright$ Interactions            |                                        |                                     |              |  |  |  |  |  |
| ▼ Main - http://192.168.50.35:8888/login |                                        | Tašk                                |              |  |  |  |  |  |
| Task<br>Event: click                     | Task<br>Task                           | Kun Microtasks                      | Task<br>Rec. |  |  |  |  |  |
| Event: DOMActivate                       |                                        | 15                                  |              |  |  |  |  |  |
| Event: submit                            |                                        | $\circ$                             |              |  |  |  |  |  |
| Summary                                  | Bottom-Up Call Tree Event Log          |                                     |              |  |  |  |  |  |
| Network request                          |                                        |                                     |              |  |  |  |  |  |
| URL identity/api/auth/login              |                                        |                                     |              |  |  |  |  |  |
| Request Method POST                      |                                        |                                     |              |  |  |  |  |  |
|                                          |                                        |                                     |              |  |  |  |  |  |
| Priority High                            |                                        |                                     |              |  |  |  |  |  |
| Mime Type text/plain                     |                                        |                                     |              |  |  |  |  |  |

*Rysunek 6.16. Zapis zdarzeń w zakładce Performance* 

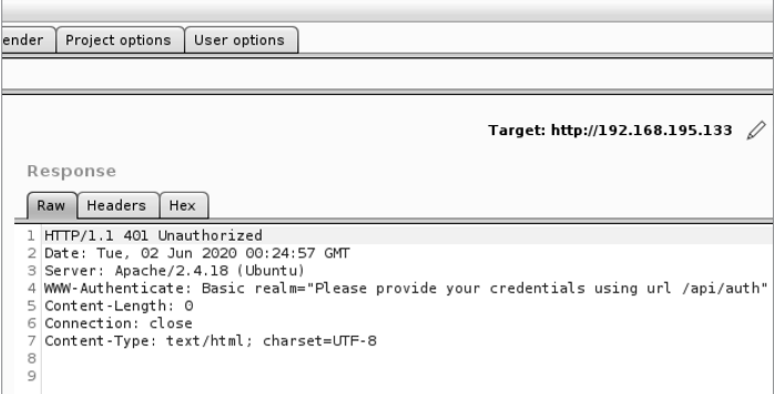

*Rysunek 6.17. Odpowiedź serwera zawierająca kod stanu 401 Unauthorized* 

Jak widać, serwer zwrócił odpowiedź z kodem stanu 401 Unauthorized, oznaczającą, że bieżący użytkownik nie jest uprawniony do korzystania z interfejsu API. Porównaj ją z odpowiedzią na zapytanie o nieistniejący zasób. W ten sposób dowiesz się, jak serwer reaguje na tego typu zapytania. Aby wysłać zapytanie o nieistniejący zasób, po prostu dopisz w zakładce *Repeater* losowe znaki do ścieżki URL, np. GET /user/test098765. Następnie wyślij zapytanie i sprawdź, jak odpowie serwer WWW. Zazwyczaj jest to kod stanu 404 lub podobny. W tym przykładzie szczegółowy komunikat o błędzie, zawarty w nagłówku WWW-Authenticate, ujawnia ścieżkę */api/auth* potwierdzającą istnienie interfejsu API. Aby przejść przyspieszony kurs korzystania z programu Burp Suite, wróć do rozdziału 4.

# **Skanowanie identyfikatorów URI za pomocą OWASP ZAP**

Jednym z celów rekonesansu aktywnego jest wykrycie wszystkich katalogów i plików strony internetowej, czyli identyfikatorów **URI** (ang. *Uniform Resource Identifier*, **jednolity identyfikator zasobów**). Istnieją dwie metody wykrywania identyfikatorów: skanowanie i brutalna siła. Program OWASP ZAP indeksuje strony internetowe w poszukiwaniu treści i skanuje je pod kątem odnośników do innych stron.

Otwórz program ZAP. Zamknij okno z opcjami zapisywania sesji i kliknij zakładkę *Quick Start* (szybki start), jak na rysunku 6.18. Następnie kliknij przycisk *Automated Scan* (skanowanie automatyczne), wpisz adres URL strony, którą zamierzasz zbadać, i kliknij przycisk *Attack* (atakuj).

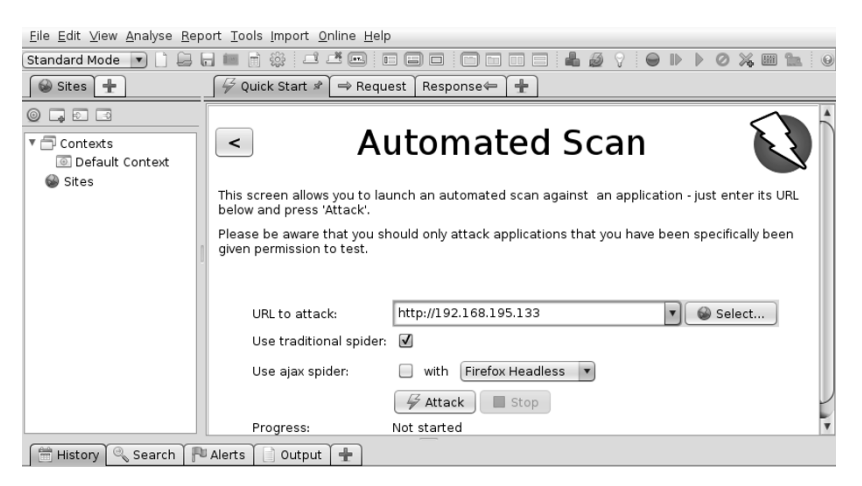

*Rysunek 6.18. Automatyczne skanowanie strony za pomocą programu OWASP ZAP* 

W zakładkach *Spider* (pająk) i *Sites* (strony) obserwuj na bieżąco wyniki pojawiające się w trakcie skanowania. Wśród nich możesz odkryć interfejsy API. Jeśli nie znajdziesz żadnych oczywistych wpisów, kliknij zakładkę *Search* (szukaj) i poszukaj typowych dla punktów końcowych fraz *API*, *GraphQL*, *JSON*, *RPC* i *XML*.

| <sup>阳</sup> 等 GET:bestprice |                                                          | <title>Hackazon </title>                                                         |  |  |  |
|------------------------------|----------------------------------------------------------|----------------------------------------------------------------------------------|--|--|--|
|                              | # POST:bestprice( csrf bestprice,userEmail)              |                                                                                  |  |  |  |
| <b>图微cart</b>                |                                                          | <meta content="&lt;/td" name="viewport"/>                                        |  |  |  |
| ■ / / w category             |                                                          | "width=device-width, initial-scale=1.0">                                         |  |  |  |
|                              |                                                          | <meta content="" name="description"/><br><meta content="" name="author"/>        |  |  |  |
| □ 四 等 GET:contact            |                                                          |                                                                                  |  |  |  |
|                              | 1 ₪ ₩ POST:contact(contact email.contact message.contact | -- Bootstrap core CSS --                                                         |  |  |  |
| ► <b>图 @ @ css</b>           |                                                          | <link href="/css/bootstrap.css" rel="stylesheet"/>                               |  |  |  |
| W GET:facebook               |                                                          | $\leftarrow$ Fonts $\rightarrow$                                                 |  |  |  |
| I IN W GET:fag               |                                                          |                                                                                  |  |  |  |
| $\rightarrow$                | ⊢                                                        | <!--link rel="stylesheet" type="text/css" href="//fonts.googleapis.</td>         |  |  |  |
| History Search # Fu Alerts   | ※ Spider   A Active Scan  <br>Output                     | ÷                                                                                |  |  |  |
| api                          | All                                                      | vinverse: Search J. Next frevious : Number of matches: 1,119 : Complete : P Expo |  |  |  |
| Method                       | <b>URL</b>                                               | Match                                                                            |  |  |  |
|                              |                                                          | G                                                                                |  |  |  |
| <b>GET</b>                   | http://192.168.195.133                                   | api                                                                              |  |  |  |
| GET                          | http://192.168.195.133                                   | api                                                                              |  |  |  |
| GET                          | http://192.168.195.133/sitemap.xml                       | api                                                                              |  |  |  |
| GET                          | http://192.168.195.133/sitemap.xml                       | api                                                                              |  |  |  |
| GET                          | http://192.168.195.133                                   | api                                                                              |  |  |  |
| GET                          | http://192.168.195.133                                   | api                                                                              |  |  |  |
| GET                          | http://192.168.195.133/                                  | api                                                                              |  |  |  |
| <b>GET</b>                   | http://192.168.195.133/                                  | api                                                                              |  |  |  |
| GET                          | http://192.168.195.133/faq                               | api                                                                              |  |  |  |
| GET                          | http://192.168.195.133/faq                               | api                                                                              |  |  |  |
| GET                          | http://192.168.195.133/contact                           | api                                                                              |  |  |  |
| <b>GET</b>                   | http://192.168.195.133/contact                           | api                                                                              |  |  |  |
| GET                          | http://192.168.195.133/contact                           | API                                                                              |  |  |  |
| Alerts 四3 四2 四4 四2           | Primary Proxy: localhost:8082                            | Current Scans ● 0 昼0 30 1 0 0 ※0 20 ※0                                           |  |  |  |

*Rysunek 6.19. Wyszukiwanie interfejsów API w wynikach automatycznego skanowania* 

Jeżeli zechcesz dokładniej zbadać jakąś sekcję witryny, przeprowadź ręczną eksplorację za pomocą komponentu ZAP HUD, umożliwiającego interakcję z przyciskami aplikacji i wprowadzanie danych w polach formularza. Program ZAP wykona wtedy dodatkowe skanowanie w poszukiwaniu luk w zabezpieczeniach. Kliknij ponownie zakładkę *Quick Start*, następnie przycisk ze strzałką, aby opuścić automatyczne skanowanie, i przycisk *Manual Explore* (ręczna eksploracja). Wpisz adres badanej strony, wybierz z listy przeglądarkę, jak na rysunku 6.20, i kliknij przycisk *Launch Browser* (uruchom przeglądarkę).

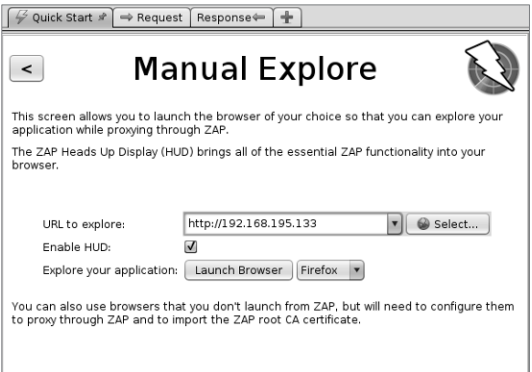

*Rysunek 6.20. Ręczna eksploracja strony w sekcji Manual Explore* 

Na stronie powitalnej, pokazanej na rysunku 6.21, kliknij przycisk *Continue to your target* (przejdź do swojego celu).

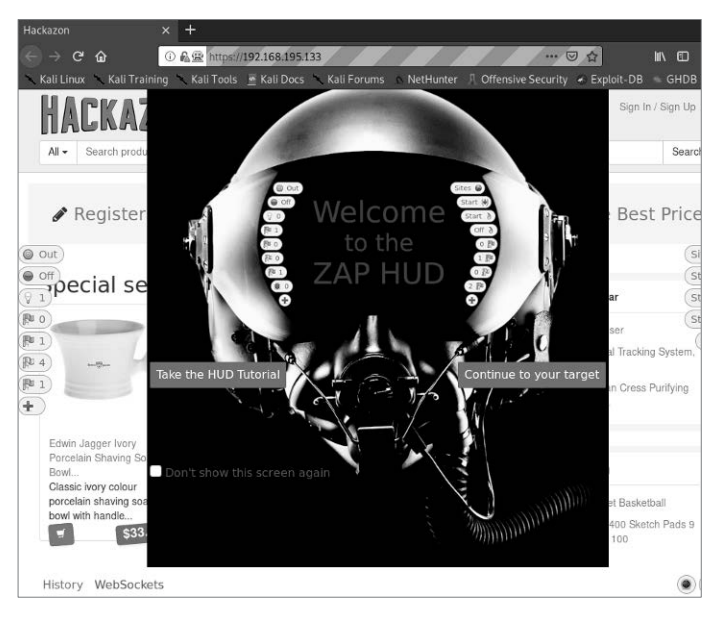

*Rysunek 6.21. Ekran powitalny komponentu ZAP HUD* 

Teraz możesz ręcznie eksplorować aplikację internetową. Program ZAP będzie ją skanował w tle w poszukiwaniu luk w zabezpieczeniach i szukał dodatkowych ścieżek. Przy lewej i prawej krawędzi okna będzie widocznych szereg przycisków. Kolorowe flagi oznaczają alerty o lukach i ciekawych anomaliach i będą się zmieniać, gdy będziesz przeglądać witrynę.

# **Wyszukiwanie identyfikatorów URI metodą brutalnej siły za pomocą programu Gobuster**

Gobuster to terminalowe narzędzie służące do wyszukiwania identyfikatorów URI i poddomen metodą brutalnej siły. (Jeżeli preferujesz interfejs graficzny, użyj programu OWASP Dirbuster). Program odczytuje z zadanej listy popularne nazwy katalogów i poddomen, wysyła zapytania do serwera i prezentuje istotne odpowiedzi. Wyniki zawierają ścieżki URL i kody stanu HTTP. Identyfikatory URI możesz również wyszukiwać za pomocą modułu Burp Suite Intruder, ale jest on znacznie wolniejszy niż Gobuster.

Przed każdym użyciem narzędzia wykorzystującego metodę brutalnej siły pamiętaj o kompromisie między długością listy słów a czasem potrzebnym na zebranie wyników. W systemie Kali w katalogu */usr/share/wordlists/dirbuster* znajdują się obszerne listy słów, ale ich przetworzenie może zająć dużo czasu. Zamiast nich możesz użyć listy, którą zapisałeś w rozdziale 4. w katalogu *~/api/wordlists*. Wyszukiwanie będzie znacznie szybsze, ponieważ lista zawiera tylko słowa charakterystyczne dla interfejsów API, więc jest dość krótka.

Poniższe polecenie wyszukuje słowa z przykładowej listy w interfejsie o zadanym adresie IP:

```
$ gobuster dir -u http://192.168.195.132:8000 -w 
/home/hapihacker/api/wordlists/common_apis_160 
======================================================== 
Gobuster 
by OJ Reeves (@TheColonial) & Christian Mehlmauer (@firefart) 
======================================================== 
[+] Url: http://192.168.195.132:8000 
[+] Method: GET 
[+] Threads: 10
[+] Wordlist: /home/hapihacker/api/wordlists/common_apis_160 
[+] Negative Status codes: 404 
[+] User Agent: gobuster 
[+] Timeout: 10s 
======================================================== 
09:40:11 Starting gobuster in directory enumeration mode 
======================================================== 
/api (Status: 200) [Size: 253] 
/admin (Status: 500) [Size: 1179] 
/admins (Status: 500) [Size: 1179] 
/login (Status: 200) [Size: 2833] 
/register (Status: 200) [Size: 2846]
```
Gdy znajdziesz w powyższych wynikach katalog taki jak na przykład */api*, możesz go dokładniej zbadać za pomocą programu Burp Suite.

Program Gobuster posiada dodatkowe argumenty, które możesz wyświetlić, używając argumentu -h:

#### \$ **gobuster dir -h**

Jeśli chcesz wykluczyć z wyników niektóre kody stanu, użyj argumentu -b. Natomiast w celu uwzględnienia dodatkowych stanów zastosuj argument -x. Przy użyciu poniższego polecenia możesz przeprowadzić dokładniejsze poszukiwania:

```
$ gobuster dir -u http://192.168.195.132:8000 -w /usr/share/wordlists/ 
api_list/common_apis_160 -x 200,202,301 -b 302
```
Za pomocą narzędzia Gobuster można szybko wyszukiwać aktywne adresy URL i ścieżki interfejsów API.

# **Wykrywanie zasobów interfejsów API za pomocą narzędzia Kiterunner**

W rozdziale 4. opisałem niezwykły produkt firmy Assetnote: program Kiterunner. Jest to najlepsze narzędzie do wykrywania punktów końcowych i zasobów interfejsów API. Nadszedł czas, aby zrobić z niego użytek.

Program Gobuster sprawdza się w szybkim skanowaniu aplikacji internetowych i wyszukiwaniu adresów URL. W tym celu wykorzystuje standardowe zapytania HTTP GET. Natomiast Kiterunner nie tylko stosuje wszystkie metody HTTP właściwe dla interfejsów API (GET, POST, PUT i DELETE), ale też testuje typowe ścieżki. Na przykład wysyła nie tylko zapytanie GET /api/v1/user/create, ale również bardziej odpowiednie POST /api/v1/user/create.

Przykładowe skanowanie interfejsu o zadanym adresie IP wygląda następująco:

### +----------------------+--------------------------------------------------------------- -------------------+------------------------------------------------------------------- | SETTING | VALUE | +----------------------+--------------------------------------------------------------- -------------------+------------------------------------------------------------------- | delay | 0s | | full-scan | false | full-scan-requests | 1451872 | | headers | [x-forwarded-for:127.0.0.1] | kitebuilder-apis | [/home/hapihacker/api/wordlists/data/kiterunner/routeslarge.kite] | max-conn-per-host | 3 | max-parallel-host | 50 | max-redirects | 3 | max-timeout | 3s | preflight-routes | 11 | quarantine-threshold | 10 | quick-scan-requests | 103427 | read-body | false | state | state | state | state | state | state | state | state | state | state | state | state | state | state | state | state | state | state | state | state | state | state | state | state | state | | read-headers | false  $\vert$  scan-depth  $\vert$  1 | skip-preflight | false | target | http://192.168.195.132:8090 | total-routes | 957191 | | user-agent | Chrome. Mozilla/5.0 (Macintosh; Intel Mac OS X 10 15 7) AppleWebKit/537.36 (KHTML, like Gecko) Chrome/88.0.4324.96 Safari/537.36 | +----------------------+--------------------------------------------------------------- POST 400 [ 941, 46, 11] http://192.168.195.132:8090/ trade/queryTransationRecords 0cf689f783e6dab12b6940616f005ecfcb3074c4 POST 400 [ 941, 46, 11] http://192.168.195.132:8090/event 0cf6890acb41b42f316e86efad29ad69f54408e6 GET 301 [ 243, 7, 10] http://192.168.195.132:8090/api-docs -> / api-docs/?group=63578528&route=33616912 0cf681b5cf6c877f2e620a8668a4abc7ad07e2db

### \$ **kr scan http://192.168.195.132:8090 -w ~/api/wordlists/data/kiterunner/ routes-large.kite**

Jak widzisz, Kiterunner tworzy listę ciekawych ścieżek. Unikatowa odpowiedź na zapytanie zawierające ścieżkę */api/* wskazuje, że istnieje interfejs API.

Zwróć uwagę, że podczas skanowania nie zostały użyte nagłówki autoryzacyjne, których prawdopodobnie wymaga badany interfejs. W rozdziale 7. dowiesz się, jak używać narzędzia Kiterunner z takimi nagłówkami.

Jeśli zamiast pliku *.kite* chciałbyś użyć tekstowej listy słów, wskaż ją za pomocą argumentu brute:

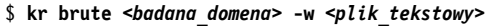

Jeżeli chcesz zbadać kilka domen, zapisz je w osobnych wierszach w pliku tekstowym. Możesz stosować dowolne formaty adresów URL, jak niżej:

*Test.com Test2.com:443 http://test3.com http://test4.com http://test5.com:8888/api* 

Jedną z najciekawszych funkcjonalności narzędzia Kiterunner jest możliwość powtarzania zapytań. Dzięki niej można nie tylko uzyskać ciekawe wyniki, ale też dokładnie przeanalizować wybrane zapytanie. Aby ponownie wysłać zapytanie, użyj argumentów kb replay, wklej treść zapytania i wskaż plik z listą słów, na przykład:

```
$ kr kb replay "GET 414 [ 183, 7, 8] http://192.168.50.35:8888/ 
api/privatisations/count 0cf6841b1e7ac8badc6e237ab300a90ca873d571" -w ~/api/ 
wordlists/data/kiterunner/routes-large.kite
```
Powyższe polecenie ponownie wysyła zapytanie i odbiera odpowiedź, którą możesz przejrzeć, aby sprawdzić, czy zawiera coś wartego zbadania. Zwykle wyszukuję ciekawe wyniki, które następnie testuję za pomocą programów Postman i Burp Suite.

# **Podsumowanie**

W tym rozdziale dowiedziałeś się, jak wygląda w praktyce wykrywanie interfejsów API w drodze pasywnego i aktywnego rekonesansu. Zbieranie informacji jest prawdopodobnie najważniejszym etapem testowania interfejsów. Istnieje ku temu kilka powodów. Po pierwsze nie sposób zbadać interfejsu API, jeśli nie można go znaleźć. Rekonesans pasywny daje obraz organizacji i obszaru ataku. Pozwala łatwo pozyskać ważne dane, takie jak hasła, klucze, tokeny i luki w zabezpieczeniach powodujące wyciek informacji. Po drugie aktywna interakcja ze środowiskiem klienta pozwala określić operacyjny kontekst jego interfejsu API, na który składa się system operacyjny serwera, wersja i typ interfejsu, wersje oprogramowania pomocniczego, podatność interfejsu na znane eksploity, przeznaczenie systemów i ich wzajemne zależności.

W następnym rozdziale zaczniesz manipulować interfejsami i je zakłócać, aby wykryć ich słabe punkty.

# **Ćwiczenie 3. Rekonesans aktywny w teście czarnej skrzynki**

Znana firma Car Services świadcząca usługi samochodowe zwróciła się do Ciebie z zapytaniem o wykonanie testów penetracyjnych jej interfejsu API. Może Ci udostępnić pewne informacje, takie jak adres IP, numer portu, i być może dokumentację interfejsu, ale test ma być wykonany w trybie czarnej skrzynki. Firma liczy więc na to, że znajdziesz jej interfejs i sprawdzisz, czy ma jakieś luki w zabezpieczeniach.

Zanim zaczniesz pracę, sprawdź, czy jest dostępna aplikacja crAPI. Korzystając z narzędzi zawartych w systemie Kali, odszukaj jej adres IP. W tym celu użyj narzędzia Netdiscover. Potwierdź wynik, wpisując w przeglądarce znaleziony adres IP (w moim przypadku był to 192.168.50.35).

Następnie za pomocą programu Nmap wykonaj ogólne skanowanie wykrywające, aby dowiedzieć się, z czym masz do czynienia. Jak wspomniałem wcześniej, polecenie nmap -sC -sV 192.168.50.35 -oA crapi\_scan identyfikuje usługi, skanuje interfejs za pomocą domyślnych skryptów i zapisuje wyniki w kilku formatach na potrzeby późniejszej analizy. Poniżej jest przedstawiony przykładowy wynik skanowania.

```
Nmap scan report for 192.168.50.35 
Host is up (0.00043s latency). 
Not shown: 994 closed ports 
PORT STATE SERVICE VERSION 
1025/tcp open smtp Postfix smtpd 
|_smtp-commands: Hello nmap.scanme.org, PIPELINING, AUTH PLAIN, 
5432/tcp open postgresql PostgreSQL DB 9.6.0 or later 
| fingerprint-strings: 
    | SMBProgNeg: 
      | SFATAL 
      VFATAL
      | C0A000 
      | Munsupported frontend protocol 65363.19778: server supports 2.0 to 3.0 
      | Fpostmaster.c 
      | L2109 
      |_ RProcessStartupPacket 
8000/tcp open http-alt WSGIServer/0.2 CPython/3.8.7 
| fingerprint-strings: 
    | FourOhFourRequest:
```
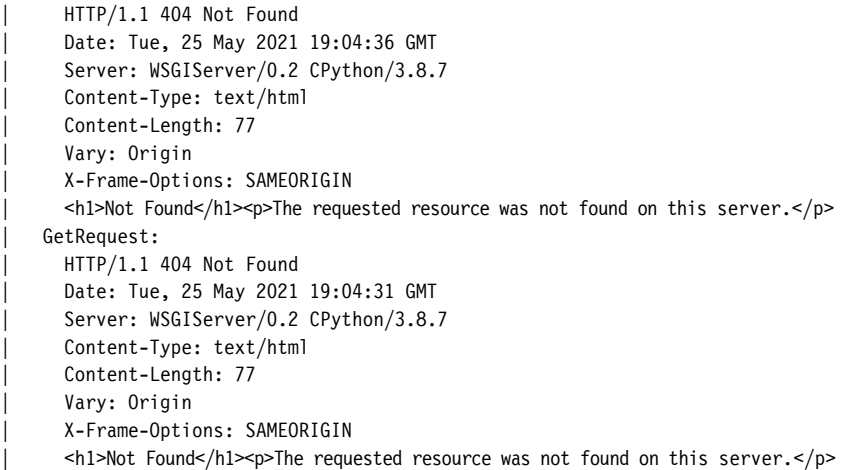

Uzyskany wynik pokazuje, że interfejs ma kilka otwartych portów, m.in. 1025, 5432, 8000, 8080, 8087 i 8888. Dodatkowo narzędzie Nmap dostarczyło informacji, że port numer 1025 jest wykorzystywany przez usługę pocztową SMTP, port numer 5432 przez bazę PostgreSQL, a pozostałe porty są używane do odbierania zapytań HTTP. Skanowanie ujawniło również, że jest wykorzystywane oprogramowanie serwerowe CPython, WSGIServer i OpenResty.

Zwróć uwagę na odpowiedź wysłaną z portu 8080, którego nagłówki sugerują istnienie interfejsu API:

Content-Type: application/json and "error": "Invalid Token" }.

W następnym kroku wykonaj pełne skanowanie, aby sprawdzić, czy za nietypowym portem nie kryje się jakaś usługa:

```
$ nmap -p- 192.168.50.35 
Nmap scan report for 192.168.50.35 
Host is up (0.00068s latency). 
Not shown: 65527 closed ports 
PORT STATE SERVICE
1025/tcp open NFS-or-IIS 
5432/tcp open postgresql 
8000/tcp open http-alt 
8025/tcp open ca-audit-da 
8080/tcp open http-proxy 
8087/tcp open simplifymedia 
8888/tcp open sun-answerbook 
27017/tcp open mongod
```
Pełne skanowanie ujawniło serwer MailHog i bazę danych MongoDB wykorzystujące nietypowe porty o numerach odpowiednio 8025 i 27017. Te informacje mogą Ci się przydać w następnych ćwiczeniach, gdy będziesz eksplorował interfejs API.

Wyniki wstępnego skanowania zawierają informację o aplikacji internetowej wykorzystującej port numer 8080, co prowadzi do następnego logicznego kroku: ręcznej analizy. Sprawdź wszystkie porty, tj. 8000, 8025, 8080, 8087 i 8888, z których nadeszły odpowiedzi na zapytania HTTP wysłane przez narzędzie Nmap. W tym celu wpisz w przeglądarce następujące adresy:

*http://192.168.50.35:8000 http://192.168.50.35:8025 http://192.168.50.35:8080 http://192.168.50.35:8087 http://192.168.50.35:8888*

Pod adresem zawierającym port numer 8000 znajduje się strona, na której jest widoczny jedynie komunikat *The requested resource was not found on this server* (żądany zasób nie został znaleziony na tym serwerze).

Port numer 8025 jest wykorzystywany przez serwer MailHog. Pod tym adresem znajduje się strona z wiadomością e-mail *Welcome to crAPI* (witaj w crAPI). Zajmiemy się nią w jednym z następnych ćwiczeń.

Po otwarciu adresu z portem numer 8080 pojawia się komunikat { "error": "Invalid Token" }, taki sam jak uzyskany podczas pierwszego skanowania.

Przy próbie otwarcia adresu z portem numer 8087 pojawia się błąd *404 Page not found*.

Wreszcie pod adresem z portem numer 8888 znajduje się strona logowania do aplikacji crAPI, pokazana na rysunku 6.22.

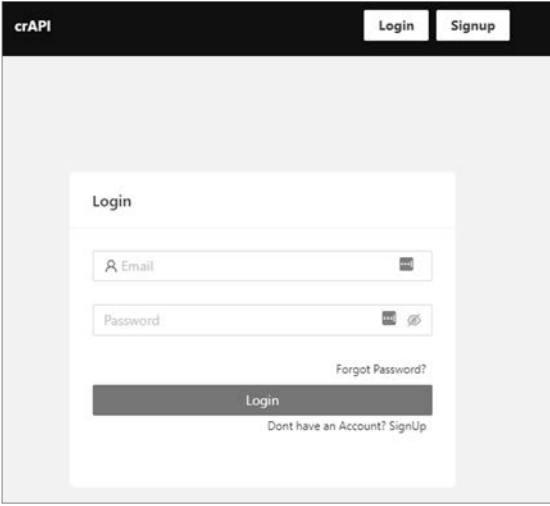

*Rysunek 6.22. Główna strona aplikacji crAPI* 

**172** Rozdział 6

Na podstawie błędów i informacji dotyczących autoryzacji możesz założyć, że większy użytek zrobisz z otwartych portów jako uwierzytelniony użytkownik.

Teraz zbadaj za pomocą narzędzi Chrome DevTools użyte na stronie pliki JavaScript. Aby je wyświetlić, kliknij zakładkę *Network* i odśwież stronę. Kliknij prawym przyciskiem myszy interesujący Cię plik i wybierz polecenie *Open in Sources panel* (otwórz w panelu Sources). Otwórz w ten sposób plik */static/js/main. f6a58523.chunk.js* i poszukaj w nim punktów końcowych interfejsu API (patrz rysunek 6.23).

| <b>Sources</b> |                | Network                                            | Performance                                                   | Memory | Application Security                                              |  | Lighthouse |  |
|----------------|----------------|----------------------------------------------------|---------------------------------------------------------------|--------|-------------------------------------------------------------------|--|------------|--|
|                | $\blacksquare$ | main.f6a58523.ck.js:formatted ×                    |                                                               |        |                                                                   |  |            |  |
|                | 317            |                                                    | $, w = 1$                                                     |        |                                                                   |  |            |  |
|                | 318            |                                                    | LOGIN: "api/auth/login",                                      |        |                                                                   |  |            |  |
|                | 319            |                                                    | GET USER: "api/v2/user/dashboard",                            |        |                                                                   |  |            |  |
|                | 320            |                                                    | SIGNUP: "api/auth/signup",                                    |        |                                                                   |  |            |  |
|                | 321            |                                                    | RESET_PASSWORD: "api/v2/user/reset-password",                 |        |                                                                   |  |            |  |
|                | 322            |                                                    | FORGOT PASSWORD: "api/auth/forget-password",                  |        |                                                                   |  |            |  |
|                | 323            |                                                    | VERIFY OTP: "api/auth/v3/check-otp",                          |        |                                                                   |  |            |  |
|                | 324            |                                                    | LOGIN TOKEN: "api/auth/v4.0/user/login-with-token",           |        |                                                                   |  |            |  |
|                | 325            |                                                    | ADD_VEHICLE: "api/v2/vehicle/add_vehicle",                    |        |                                                                   |  |            |  |
|                | 326            |                                                    |                                                               |        | GET VEHICLES: "api/v2/vehicle/vehicles",                          |  |            |  |
|                | 327            |                                                    | RESEND MAIL: "api/v2/vehicle/resend_email",                   |        |                                                                   |  |            |  |
|                | 328            |                                                    | CHANGE EMAIL: "api/v2/user/change-email",                     |        |                                                                   |  |            |  |
|                | 329            |                                                    | VERIFY TOKEN: "api/v2/user/verify-email-token",               |        |                                                                   |  |            |  |
|                | 330            |                                                    | UPLOAD PROFILE PIC: "api/v2/user/pictures",                   |        |                                                                   |  |            |  |
|                | 331            |                                                    | UPLOAD VIDEO: "api/v2/user/videos",                           |        |                                                                   |  |            |  |
|                | 332            |                                                    | CHANGE VIDEO NAME: "api/v2/user/videos/ <videoid>".</videoid> |        |                                                                   |  |            |  |
|                | 333            |                                                    |                                                               |        | REFRESH LOCATION: "api/v2/vehicle/ <carid>/location",</carid>     |  |            |  |
|                | 334            |                                                    | CONVERT_VIDEO: "api/v2/user/videos/convert_video",            |        |                                                                   |  |            |  |
|                | 335            | CONTACT_MECHANIC: "api/merchant/contact_mechanic", |                                                               |        |                                                                   |  |            |  |
|                | 336            |                                                    |                                                               |        | RECEIVE REPORT: "api/mechanic/receive_report",                    |  |            |  |
|                | 337            | GET MECHANICS: "api/mechanic",                     |                                                               |        |                                                                   |  |            |  |
|                |                | 338<br>GET_PRODUCTS: "api/shop/products",          |                                                               |        |                                                                   |  |            |  |
|                | 339            | GET_SERVICES: "api/mechanic/service_requests",     |                                                               |        |                                                                   |  |            |  |
|                | 340            |                                                    | BUY_PRODUCT: "api/shop/orders",                               |        |                                                                   |  |            |  |
|                | 341            |                                                    | GET ORDERS: "api/shop/orders/all",                            |        |                                                                   |  |            |  |
|                | 342            |                                                    |                                                               |        | RETURN ORDER: "api/shop/orders/return order",                     |  |            |  |
|                | 343            |                                                    |                                                               |        | APPLY_COUPON: "api/shop/apply_coupon",                            |  |            |  |
|                | 344            |                                                    |                                                               |        | ADD_NEW_POST: "api/v2/community/posts",                           |  |            |  |
|                | 345            |                                                    |                                                               |        | GET_POSTS: "api/v2/community/posts/recent",                       |  |            |  |
|                | 346            |                                                    |                                                               |        | GET POST BY ID: "api/v2/community/posts/ <postid>",</postid>      |  |            |  |
|                | 347            |                                                    |                                                               |        | ADD COMMENT: "api/v2/community/posts/ <postid>/comment",</postid> |  |            |  |
|                | 348            |                                                    |                                                               |        | VALIDATE COUPON: "api/v2/coupon/validate-coupon"                  |  |            |  |
|                | 349            | Y                                                  |                                                               |        |                                                                   |  |            |  |

*Rysunek 6.23. Główny plik JavaScript aplikacji crAPI* 

Gratulacje! Przeprowadziłeś aktywny rekonesans za pomocą narzędzi Chrome DevTools i odkryłeś swój pierwszy interfejs API. Dodatkowo, przeszukując w zwykły sposób plik źródłowy, znalazłeś wiele unikatowych punktów końcowych.

Gdy przyjrzysz się plikowi, zauważysz interfejsy API wykorzystywane w procesie rejestracji użytkownika. Dobrym kolejnym krokiem byłoby przechwycenie wykorzystywanych w tym procesie zapytań, aby zobaczyć interfejs API w akcji. W tym celu kliknij na stronie aplikacji crAPI przycisk *Signup*, wpisz swoje imię, nazwisko, adres e-mail, telefon i hasło. Zanim klikniesz przycisk *Signup* (zarejestruj) w dolnej części okna, otwórz program Burp Suite, a w rozszerzeniu FoxyProxy przeglądarki wybierz serwer pośredniczący Hackz, aby przechwycić komunikację. Teraz możesz kliknąć przycisk *Signup*.

Jak pokazuje rysunek 6.24, aplikacja crAPI wysyła podczas rejestracji użytkownika zapytanie POST do punktu */identity/api/auth/signup*. To zapytanie, przechwycone w programie Burp Suite, potwierdza istnienie interfejsu API. Dodatkowo jest to informacja z pierwszej ręki o przeznaczeniu punktu końcowego.

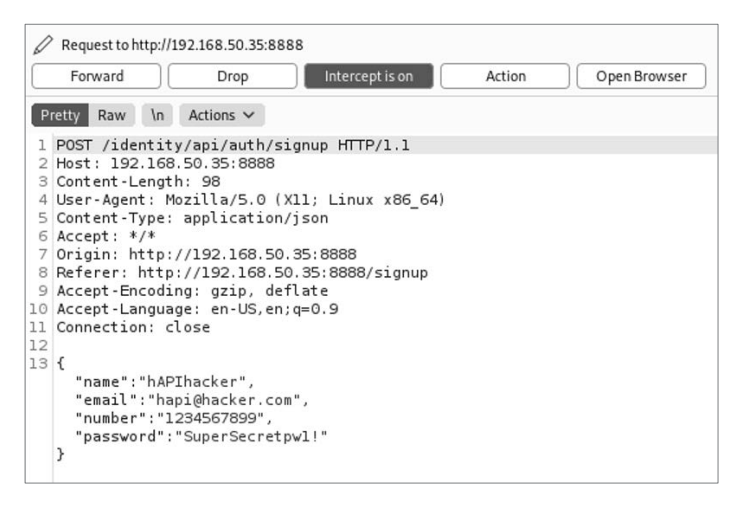

*Rysunek 6.24. Przechwycone za pomocą programu Burp Suite zapytanie wysłane podczas rejestracji użytkownika* 

Dobra robota! Nie tylko odkryłeś interfejs API, ale także zbadałeś interakcję z nim. W następnym ćwiczeniu poznasz jego funkcjonalności i zidentyfikujesz słabe punkty. Zachęcam Cię do przetestowania innych narzędzi na tym przykładzie. Potrafisz wykryć interfejs w inny sposób?

# **Skorowidz**

# **A**

adres IP, 302 URL, 41, 52 aktor zagrożenia, 30 algorytmy szyfrowania, 192 Amazon Web Services, AWS, 36 analiza aplikacji internetowych, 94 funkcjonalności interfejsu API, 187 interfejsu GraphQL API, 319 listy tokenów, 208 odpowiedzi, 189 przechwytywanych tokenów, 210 punktów końcowych, 175 tokenów JWT, 213 aplikacja crAPI, 131, 253 DVGA, 134 rekonesans aktywny, 309 Juice Shop, 133 Pixi, 132 aplikacje internetowe, 40 bazy danych, 48 narzędzia do analizy, 94 program do testowania, 96 skanowanie podatności, 120 zakłócanie działania, 121 Arjun, 123 testowanie podatności na przypisanie masowe, 262 atak DDoS, 35 DoS, 35 metodą brutalnej siły

identyfikacja punktu końcowego, 313 kodowanie Base64, 206 łamanie poświadczeń, 201 łamanie uwierzytelnienia wieloskładnikowego, 202 resetowanie hasła, 202 wyszukiwanie identyfikatorów URI, 166 na proces uwierzytelniania, 201 poprzez wstrzykiwanie zapytań NoSQL, 277 SQL, 273 typu Battering ram, taran, 104 Cluster bomb, bomba kasetowa, 104, 205, 212 MITM, Man in the Middle, 192 Pitchfork, widły, 104 Sniper, snajper, 104 XAS, 272 XSS, 270 zakłócający, 323 audyt dokumentacji, 33 autoryzacja, 44 hakowanie procesu, 244, 252

# **B**

backend, 48 bazy danych nierelacyjne, 49 relacyjne, 48 w aplikacjach internetowych, 48 BFLA, Broken Function Level Authorization, 82 blokowanie adresu IP, 302

błędna konfiguracja zabezpieczeń, 85, 191, 192, 310 błędy w procedurach biznesowych, 89, 194 w procesie autoryzacji, 336 BOLA, Broken Object Level Authorization, 78 brak zasobów i limitu zapytań, 81 Burp Suite, 203 instalowanie certyfikatu, 98 własnych rozszerzeń, 105 moduł programu, 99 Comparer, 226 Decoder, 294 Intruder, 103, 205, 206, 230 Sequencer, 209, 210 modyfikowanie zapytań, 103 omijanie zabezpieczeń, 294 przechwytywanie komunikacji, 101 rotacja adresów IP, 302 rozszerzenie InQL, 321 testowanie aplikacji, 96 podatności na przypisanie masowe, 262 weryfikacja interfejsu API, 162 współpraca z programem Postman, 116 wyszukiwanie i zmienianie zapytań, 252 zakłócanie interfejsu w głąb, 230 Burp Suite Pro moduł Intruder, 300

# **C**

certyfikat Burp Suite, 99 ciasteczko, cookie, 47 CRUD, Create, Read, Update, Delete, 54, 60

# **D**

DDoS, Distributed Denial of Service, 35 DevTools, 159 analizowanie aplikacji, 94 zakładki, 95 dokumentacja interfejsu API, 33, 176 eksplorator dokumentacji, 319 dostawca, 52 działanie interfejsu API, 52 mechanizmu ochrony, 290

# **E**

eksplorator dokumentacji, 319

# **F**

fałszowanie tokenów, 207 format JSON, 63, 245 XML, 58, 65 YAML, 66 frontend, 48

# **G**

generowanie prawdopodobnych tokenów, 211 Gobuster wyszukiwanie identyfikatorów URI, 166 Google Cloud Platform, GCP, 36 GraphQL, Graph Query Language, 59

# **H**

hakowanie interfejsów API, 135 procesu autoryzacji, 252 za pomocą Google, Google dorking, 145 hasło resetowanie, 202 rozpylanie, 204 HMAC, Hash-based Message Authentication Code, 70 HSTS, HTTP Strict Transport Security, 98 **HTTP** testowanie metod, 237

# **I**

IDE, 307 identyfikacja limitu zapytań, 298 mechanizmów ochrony, 291 niewłaściwego zarządzania zasobami, 235 podatności na przypisanie masowe, 258 na wstrzykiwanie danych, 270 BFLA, 248 BOLA, 244

punktu końcowego, 313 tokenów JWT, 213 identyfikator URI, 164 informacje o zapytaniach, 176, 320 instalacja podatnych aplikacji, 131 interfejs GraphQL API analiza, 319 inżynieria odwrotna, 312, 316, 318 wstrzykiwanie poleceń, 323 zakłócanie, 323 zapytanie introspekcyjne, 318 interfejsy API, 50 inżynieria odwrotna interfejsu API, 181 GraphQL API, 312, 316, 318

# **J**

język Go, 119 GraphQL, 59 SQL, 48 JSON, 63 JWT, JSON Web Token, 69

# **K**

Kali Linux, 93 Kiterunner wykrywanie zasobów, 119, 168 klucz API, 68, 335 kodowanie, 58, 293 Base64, 206 kody stanu HTTP, 45 kolekcja, 53 komponenty tokenu JWT, 70 komunikaty o błędach, 191 konsument, 52 konto fikcyjne, burner account, 292 kontrakt, 53

# **L**

limit zapytań, 34

# **Ł**

ładunek, 214 reguły przetwarzania, 295, 296 zakłócający, 224

łamanie tokenów JWT, 213, 217, 218 łowcy nagród, 37, 334 nagroda 2000 dolarów, 335 nagroda 30 000 dolarów, 339 nagroda 4000 dolarów, 337 nagroda 440 dolarów, 336

# **M**

maszyna wirtualna, 130 mechanizmy ochrony działanie, 290 metody omijania, 290, 292 reakcja na ataki, 292 wykrywanie, 291 zapora WAF, 290 metody HTTP, 45, 237 Microsoft Azure, 36 mikrousługa, 53 modelowanie zagrożeń, 30 modyfikacja nagłówka, 314

# **N**

nadmierna ekspozycja danych, 80 nagłówek Authorization, 57 Content-Type, 58 x-access-token, 189 X-Powered-By, 85 X-Response-Time, 86 X-XSS-Protection, 85 nagłówki X, 58, 85 narzędzia DevTools, 94, 159, 311 narzędzie, *Patrz* program niewłaściwe zarządzanie zasobami, 88, 235, 240 Nikto, 310 skanowanie podatności, 120 Nmap, 309 skanowanie portów, 158

# **O**

OAuth 2.0, 71 obsługa tokenów, 80 odpowiedzi HTTP, 43 omijanie limitu zapytań, 298 fałszowanie nagłówka pochodzenia, 301 omijanie modyfikacja ścieżki URL, 300 spowalnianie wysyłania zapytań, 299, 300 mechanizmu ochrony, 290 weryfikacji, 238 zabezpieczeń za pomocą programu Burp Suite, 294 za pomocą programu Wfuzz, 296 OWASP Amass, 151 zbieranie informacji, 118 OWASP ZAP skanowanie podatności, 121 wyszukiwanie identyfikatorów URI, 164

# **P**

parametry, 41 plik robots.txt, 159 podatne aplikacje, 131, 134 podatność interfejsu API błędna konfiguracja zabezpieczeń, 85, 191, 192, 310 błędy w procedurach biznesowych, BLF, 89, 194 brak zasobów i limitu zapytań, 81 nadmierna ekspozycja danych, 80 niewłaściwe zarządzanie zasobami, 88, 235, 240 przypisanie masowe, 84 identyfikowanie, 258 wadliwa autoryzacja na poziomie funkcji, BFLA, 82 identyfikacja, 248 wadliwa autoryzacja na poziomie obiektu, BOLA, 78, 339 identyfikacja, 244 wadliwa autoryzacja użytkownika, 79 wstrzykiwanie danych, 87 identyfikacja, 270 wyciek informacji, 77, 190 polecenia systemu operacyjnego, 280 połączenia bezstanowe, 47 stanowe, 47 port, 41 Postman edytor zapytań, 107 generowanie kodu, 114

instalacja programu, 106 integracja z Burp Suite, 116 kolekcja, 110 konfiguracja uwierzytelnienia, 185 panele zapytania i odpowiedzi, 109 przechwytywanie zapytań i ciasteczek, 184 środowisko, 110 testowanie podatności BFLA, 249 testy, 115 tworzenie kolekcji, 182, 183 wysyłanie kolekcji zapytań, 113 wysyłanie zapytań, 106 zakłócanie interfejsu wszerz, 228 zmienne kolekcji, 252 program Arjun, 123, 262 Burp Suite, 96 Common User Passwords Profiler, 201 Gobuster, 166 Hashcat, 217 JWT\_Tool, 215 Kiterunner, 119 Mentalist, 201 Nikto, 120, 310 Nmap, 158, 309 OWASP Amass, 118, 151 OWASP ZAP, 121, 164 Postman, 106 SQLmap, 276 Wfuzz, 121 protokół, 41 HTTP, 42 kody stanu, 44 metody, 45 odpowiedzi, 43 zapytania, 42 SOAP, 55, 61 przechwytywanie zapytań, 183 przeglądarka Chrome narzędzia DevTools, 94, 159, 311 rozszerzenie FoxyProxy, 97 przełączanie katalogów, 239 przypisanie masowe, 84, 258 punkt końcowy, 52

**356** Skorowidz

# **R**

raportowanie, 37 rekonesans aktywny, 155 analiza pliku robots.txt, 159 aplikacji DVGA, 309 fazy, 157 użycie programu Burp Suite, 162 Gobuster, 166 Kiterunner, 168 narzędzi DevTools, 159 Nmap, 158 OWASP ZAP, 164 wykrywanie zasobów, 168 wyszukiwanie identyfikatorów URI, 164, 166 rekonesans pasywny, 144 fazy, 144 Google dorking, 145 katalog interfejsów API, 147 serwis GitHub, 153 użycie programu OWASP Amass, 151 wyszukiwarka Shodan, 149 resetowanie haseł, 202 REST, Representational State Transfer, 55 REST API, 62 rozpylanie haseł, 204

# **S**

SDK, Software Development Kit, 147 serwer proxy, 97, 107, 116 serwis GitHub, 134 zakładka Code, 153 zakładka Issues, 154 zakładka Pull requests, 155 HackTheBox, 135 ProgrammableWeb, 147 TryHackMe, 135 Shodan, 149 skaner, *Patrz także* program Nikto, 120, 310 Nmap, 158, 309 OWASP ZAP, 121, 164 skanowanie aplikacji internetowych, spidering, web crawling, 96 skrót komunikatu, message digest, 71

skrypty międzydomenowe, XSS, 270 międzyinterfejsowe, XAS, 272 SOAP, Simple Object Access Protocol, 55, 61 specyfikacja interfejsu API, 179 SQL, ang. Structured Query Language, 48 SQLmap, 276 szyfrowanie TLS, 44

# **Ś**

ścieżka, 41 środowisko IDE, 307

# **T**

tabela, 48 atrybuty, 48 rekordy, 48 test A-B, 246 A-B-A, 249 białej skrzynki, 31 czarnej skrzynki, 31, 170 szarej skrzynki, 31 testowanie aplikacji internetowych, 96 mobilnych, 33 bezpieczeństwa, 29 chmurowych interfejsów API, 35 interfejsów API, 187 limitu zapytań, 34 mechanizmów uwierzytelniania, 32 metod HTTP, 237 odporności na ataki DoS, 36 podatności BFLA, 263 testem A-B-A, 249 za pomocą programu Postman, 249 podatności BOLA testem A-B, 246 użycie kanału bocznego, 247 podatności na przypisanie masowe losowe, 262 za pomocą programu Arjun, 262 za pomocą programu Burp Suite, 262 środków zaradczych, 37 TLS, Transport Layer Security, 44

token JWT, 69, 213 analiza, 213 eliminacja algorytmu kodowania, 216 identyfikacja, 213 ładunek, 214 łamanie, 217, 218 podmiana algorytmu, 216 podpis, 215 tokeny analizowanie, 208, 210 fałszowanie, 207 generowanie, 211 obsługa, 80 Twitter badanie interfejsu API, 73 tworzenie kolekcji crAPI, 195 typy danych w formacie JSON, 64 interfejsów API, 55

# **U**

URI, Uniform Resource Identifier, 164 URL, Uniform Resource Locator, 41 uwierzytelnianie, 44, 67, 201 HMAC, 70 klucze API, 68 OAuth, 71 podstawowe, 67 tokeny JWT, 69 w programie Postman, 185 wieloskładnikowe, multifactor authentication, 202

## **W**

wadliwa autoryzacja na poziomie funkcji, BFLA, 82 na poziomie obiektu, BOLA, 78 użytkownika, 79 weryfikacja danych wejściowych, 238 interfejsu API, 162 Wfuzz, 121, 201 omijanie zabezpieczeń, 296 spowalnianie wysyłania zapytań, 299 testowanie metod HTTP, 237 zakłócanie interfejsu w głąb, 232

włamanie do interfejsu API, 329 Peloton, 330 Poczta Stanów Zjednoczonych, 331 T-Mobile, 333 wstrzykiwanie danych, 87, 270 poleceń systemu operacyjnego, 279, 323 skryptów międzydomenowych, XSS, 270 międzyinterfejsowych, XAS, 272 zapytań NoSQL, 277 SQL, 273 wyciek informacji, 77, 190 wykrywanie zasobów, 168 wyszukiwanie błędów w konfiguracji zabezpieczeń, 191 błędów w procedurach biznesowych, 194 identyfikatorów URI metodą brutalnej siły, 166 programem OWASP ZAP, 164 informacji w dokumentacji, 176 interfejsów API, 136 kluczy w dokumentacji, 260 nadmiernej ekspozycji danych, 193 wycieków informacji, 190 wyszukiwarka urządzeń Shodan, 149

# **X**

# **Y**

YAML, 66

XML, 65

# **Z**

zagnieżdżone obiekty, 245 zakłócanie interfejsu API, 222 dobór ładunków, 224 GraphQL API, 323 omijanie mechanizmu weryfikacji, 238 użycie programu Burp Suite, 230 Postman, 228 Wfuzz, 232

przełączanie katalogów, 239 w głąb, 227, 230, 232 wszerz, 227, 228, 235, 240 wykrywanie anomalii, 225 zakłócanie niezrozumiałych kluczy, 261 zapora WAF, 32, 290 zapytania, 41 GraphQL, 60, 307 HTTP, 42 introspekcyjne, 318 NoSQL wstrzykiwanie, 277 wyłudzanie kuponów, 281

omijanie limitu, 298 REST, 57 SQL specjalne ciągi znaków, 275 wstrzykiwanie, 273 zakłócające, 224 zasoby, 53 interfejsów API, 168 zmienna środowiskowa, 111 zniekształcanie danych, fuzzing, 97

### **360** Skorowidz

# PROGRAM PARTNERSK

# 1. ZAREJESTRUJ SIĘ<br>2. PREZENTUJ KSIĄŻKI<br>3. ZBIERAJ PROWIZJĘ

Zmień swoją stronę WWW w działający bankomat!

Dowiedz się więcej i dołącz już dzisiaj! http://program-partnerski.helion.pl

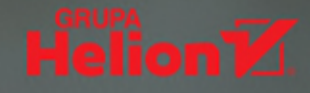

# **TA KSIAŻKA TO ŻYŁA ZŁOTA DLA HAKERÓW INTERFEJSÓW AP1!**

**Chris Roberts, vCISO** 

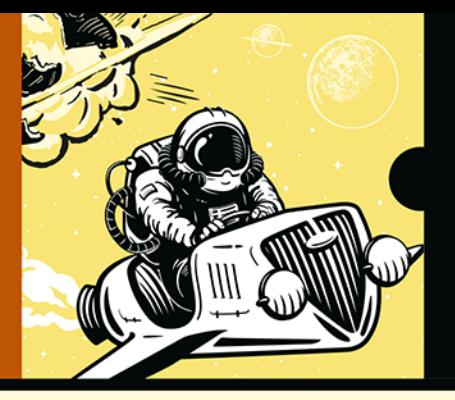

CZY JUŻ WIESZ. **JAK ATAKUJE** PRAWDZIWY WRÓG?

Jeśli najcenniejszym zasobem świata są dane, to interfejsy API można porównać do cyfrowych rurociagów przesyłających cenny towar pomiedzy kontrahentami. Ta technologia umożliwia wymianę danych między różnymi aplikacjami, zmieniła sposób projektowania oprogramowania. API mają jednak poważną wadę: podatność na ataki. Bardzo często hakerzy traktują je jak otwarte drzwi do cennych danych. A to najkrótsza droga do katastrofy.

Ta książka stanowi przyspieszony kurs testowania bezpieczeństwa API aplikacji internetowych. Dzięki niej przygotujesz się do testowania interfejsów, wyszukiwania błędów i zwiększania bezpieczeństwa własnoręcznie napisanych interfejsów. Dowiesz się, jak REST API działają w środowisku produkcyjnym i jakie problemy wiążą się z ich bezpieczeństwem. Zbudujesz nowoczesne środowisko testowe złożone z programów: Burp Suite, Postman, Kiterunner i OWASP Amass, przydatnych do rekonesansu, analizy punktów końcowych i zakłócania interfejsów. Następnie nauczysz się przeprowadzać ataki na procesy uwierzytelniania, luki w procedurach biznesowych i typowe słabe punkty interfejsów. Dowiesz się też, jak tworzyć skrypty międzyinterfejsowe, a także jak prowadzić masowe przypisania i wstrzykiwanie danych.

#### Dzięki książce nauczysz się:

- · identyfikować użytkowników i punkty końcowe API
- wykrywać nadmierną ekspozycję danych
- atakować proces uwierzytelniania
- wstrzykiwać zapytania NoSQL
- przeprowadzać inżynierię wsteczną interfejsu API
- wykrywać błędy w procedurach biznesowych

Corey Ball zajmuje się testami penetracyjnymi w Moss Adams. Od ponad dziesięciu lat specializuje się w bezpieczeństwie cybernetycznym w lotnictwie, energetyce, finansach i administracji państwowej. Posiada certyfikaty branżowe: OSCP, CCISO, CEH, CISA, CISM, CRISC i CGEIT.

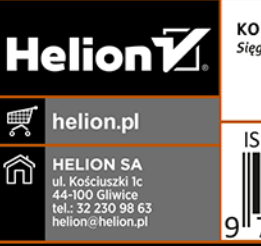

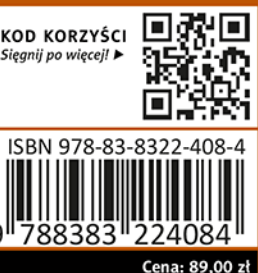

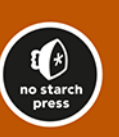